Ranking dostępności serwisów internetowych firm | pocztowych

**UKE** Urząd Komunikacji<br>Elektronicznej

#### **Spis treści**

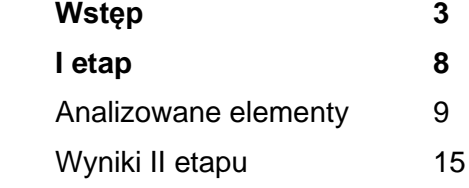

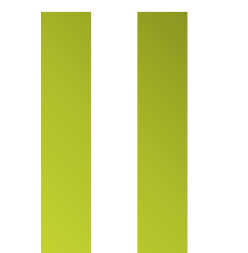

L

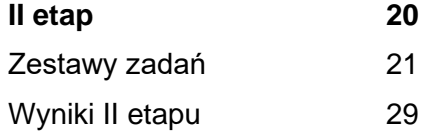

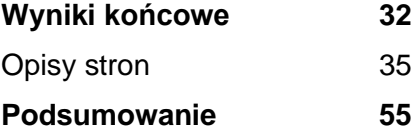

## <span id="page-2-0"></span>Wstęp

Ranking dostępności serwisów internetowych firm pocztowych został opracowany w listopadzie 2021, przez firmę **SoftCream Software Sp. z o.o.**, na podstawie zlecenia otrzymanego od Urzędu Komunikacji Elektronicznej.

Raport jest wynikiem badań dostępności serwisów internetowych 15 firm świadczących usługi pocztowe.

Celem było przeprowadzenie badania dostępności i użyteczności stron internetowych, mobilnych stron internetowych oraz aplikacji przedsiębiorców telekomunikacyjnych i pocztowych.

Badanie stron i aplikacji podzielone zostało na dwa etapy:

- I etap badanie eksperckie WCAG 2.0, przy użyciu narzędzi wykonawcy;
- II etap badanie z użytkownikami (konsultantami) polegające na realizacji zadań w obrebie badanych serwisów przez osoby z niepełnosprawnością (osoby: niewidoma, niedowidząca, głucha),

Sprawdzono:

- zgodność stron internetowych, stron mobilnych i aplikacji ze standardem WCAG 2.0 na poziomie AA;
- użyteczność stron internetowych, stron mobilnych i aplikacji dla osób z niepełnosprawnością;

Projekt zrealizowano wykorzystując narzędzia PWD, pod nadzorem ekspertów sprawdzających strony internetowe pod kątem dostępności cyfrowej dla osób z niepełnosprawnością oraz starszych. Sprawdzeniu podlegało kilkanaście wytycznych WCAG, które między innymi pozwoliły stworzyć ranking dostępności cyfrowej.

Analizator treści zasobów sieciowych PWD Online to autorskie narzędzie firmy SoftCream, służące do sprawnego wyszukiwania oraz monitorowania danych w sieci – Internecie, pod kątem ich dostępności (patrz: https://www.softcream.pl/projekty-badawcze-si/pwdonline/).

Efektem powyższych działań jest zestawienie rankingowe, określające stopień spełniania wymagań WCAG 2.0 w zakresie wybranych kryteriów (etap I). Uwzględniono tu także oceny ekspertów, jako uzupełnienie wyników działania PWD.

Kolejnym elementem było badanie dostępności przy pomocy konsultantów z niepełnosprawnością (etap II):

- Osoba niewidoma
- Osoba niedowidząca
- Osoba niesłysząca

Konsultanci otrzymali konkretne zadania dla każdej ze stron internetowych oraz aplikacji mobilnych. Po wykonaniu wszystkich zadań, każdy z ekspertów

przygotował raport, oceniający badane portale i aplikacje pod względem spełniania wymagań dostępności, wraz z określeniem napotkanych problemów oraz przy jakich elementach natrafiono na trudności.

Każdy z ekspertów przydzielił badanym portalom i aplikacjom oceny w skali od 1 do 10, które następnie po uśrednieniu stały się częścią składową oceny rankingowej.

Ostatnim elementem jest raport rankingowy przygotowany przez ekspertów na podstawie narzędzia PWD oraz raportów przygotowanych przez konsultantów, agregujący wyniki tych działań.

#### **Badane serwisy**

- **1.** www.poczta-polska.pl
- **2.** www.envelo.pl
- **3.** www.pocztex.pl
- **4.** www.inpost.pl
- **5.** www.speedmail.pl
- **6.** www.paczkawruchu.pl
- **7.** www.dpd.com.pl
- **8.** www.gls-group.eu/PL/pl/home
- **9.** www.ups.com/pl/pl/Home.page
- **10.** www.fedex.com/pl/index.html
- **11.** www.geis.pl
- **12.** www.dhlparcel.pl
- **13.** www.patronservice.pl
- **14.** http://www.tnt.com/express/pl\_pl/site/home.html
- **15.** www.x-press.com

#### **Punktacja i ocena**

Maksymalna liczba możliwych do uzyskania punktów w każdej z części badania:

- **I etap** (analiza ekspercka elementów) **24 punkty**
- **II etap** (zadania użytkowników) **30 punktów**

W sumie maksymalna liczba możliwych do uzyskania punktów dla badanego serwisu – 54 punkty.

- **0 – 36 punktów** ocena niedostateczna
- **37 – 44 punktów** ocena dostateczna
- **45 – 49 punktów** ocena dobra
- **50 – 54 punktów** ocena bardzo dobra

<span id="page-7-0"></span>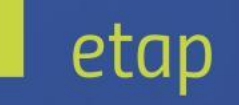

## Badanie eksperckie

Dla każdego serwisu została zbadana strona główna oraz wybrana podstrona zawierająca przynajmniej jedną z wymienionych funkcjonalności:

• Strona zawierająca formularz: kontaktowy, zamówieniowy lub śledzenia przesyłki.

Strony zostały przebadane przez ekspertów pod kątem dostępności cyfrowej stosując się do wybranych wytycznych WCAG 2.0

#### <span id="page-8-0"></span>**Analizowane elementy**

**1. Postrzegalność – przedstawianie użytkownikom informacji i komponentów w sposób dostrzegalny dla ich zmysłów.**

**Wytyczna 1.1** 

**Alternatywa tekstowa – wszystkie nietekstowe treści posiadają swoje tekstowe zamienniki.**

> **1.1.1 Treść nietekstowa – jest to każda treść, która nie jest sekwencją znaków, które mogą być programowo określone lub nie wyraża niczego w jakimkolwiek języku naturalnym.**

**Wytyczna 1.2**

**Multimedia – zapewnienie rozwiązań alternatywnych dla mediów opartych na czasie.**

- **1.2.1 Tylko audio lub tylko wideo (nagranie) – dla mediów nagranych w systemie audio lub wideo stosuje się następujące zasady, z wyjątkiem sytuacji, kiedy nagranie audio lub wideo jest alternatywą dla tekstu i w taki sposób jest oznaczone:**
	- **Alternatywa dla audio – zapewniona jest alternatywa tekstowa dla nagrań dźwiękowych przedstawiająca tę samą treść, co nagranie audio.**
	- **Alternatywa dla wideo – zapewniona jest alternatywa tekstowa albo audiodeskrypcja dla nagrań zawierających tylko wideo przedstawiająca tę samą treść, co nagranie wideo.**
- **1.2.2 Napisy rozszerzone – do wszystkich nagrań audio zapewnione są napisy rozszerzone.**
- **1.2.3 Audiodeskrypcja lub alternatywa tekstowa dla mediów – do nagrań wideo zapewnione są alternatywy dla multimediów lub audiodeskrypcja.**

#### **Wytyczna 1.3 Możliwość adaptacji**

**1.3.1 Informacje i relacje – informacje, struktura oraz relacje między treściami przekazywane poprzez prezentację mogą** 

**być odczytane przez program komputerowy lub istnieją w postaci tekstu.**

- **1.3.2 Zrozumiała kolejność – jeśli kolejność, w jakiej przedstawiona jest treść, ma znaczenie dla zrozumienia treści – prawidłowa kolejność odczytu musi być określona programowo.**
- **1.3.3 Właściwości zmysłowe – instrukcje co do zrozumienia i operowania treścią nie opierają się wyłącznie na właściwościach zmysłowych, takich jak: kształt, rozmiar, wzrokowa lokalizacja, orientacja w przestrzeni lub dźwięk.**

#### **Wytyczna 1.4 Rozróżnialność**

- **1.4.1 Użycie koloru – kolor nie jest wykorzystywany jako jedyny wizualny sposób przekazywania informacji, wskazywania czynności do wykonania lub oczekiwania na odpowiedź, czy też wyróżniania elementów wizualnych.**
- **1.4.2 Kontrola odtwarzania dźwięku – jeśli automatycznie włączające się nagranie audio trwa więcej niż 3 sekundy, musi istnieć mechanizm umożliwiający przerwanie nagrania lub mechanizm kontroli głośności niezależnie od poziomu głośności całego systemu.**
- **1.4.3 Kontrast - wizualna prezentacja tekstu lub obrazu tekstu posiada współczynnik kontrastu wynoszący przynajmniej 4.5:1 .**
- **1.4.4 Zmiana rozmiaru tekstu – oprócz napisów rozszerzonych oraz obrazów tekstu, rozmiar tekstu można powiększyć do 200%.**
- **1.4.5 Obrazy tekstu – jeśli wykorzystywane technologie mogą przedstawiać treść wizualnie, do przekazywania informacji wykorzystuje się tekst, a nie obraz tekstu.**
- **2. Funkcjonalność – zapewnienie, aby komponenty interfejsu użytkownika i nawigacja były możliwe do użycia.**

**Wytyczna 2.1 Dostępność z klawiatury** 

- **2.1.1 Klawiatura – wszystkie funkcjonalności w treści są obsługiwane za pomocą interfejsu klawiatury, bez wymogu określonego czasu użycia poszczególnych klawiszy, z wyjątkiem sytuacji, kiedy dana funkcja wymaga wprowadzenia informacji przez użytkownika w oparciu o ścieżkę ruchów, a nie w oparciu o punkty końcowe wejścia.**
- **2.1.2 Bez pułapki na klawiaturę – jeśli fokus klawiatury można przemieścić do danego komponentu treści za pomocą interfejsu klawiatury, to może on być z niego usunięty również za pomocą interfejsu klawiatury, a jeśli wymagane jest użycie czegoś więcej niż tylko strzałek, tabulatora lub innych standardowych metod wyjścia, użytkownik musi otrzymać odpowiednią**

**podpowiedź, w jaki sposób usunąć fokus z danego komponentu.**

#### **Wytyczna 2.2**

**Wystarczający czas – zapewnienie wystarczająco dużo czasu na przeczytanie treści**

- **2.2.1 Dostosowanie czasu – jeśli czas korzystania z treści jest ograniczany, spełniony musi być jeden z warunków ułatwienia dostępności, przykładowo użytkownik może wyłączyć limit czasowy.**
- **2.2.2 Pauza, zatrzymanie, ukrycie – gdy treść się porusza, migocze, przesuwa lub jest automatycznie aktualizowana, spełnione są wszystkie poniższe warunki: Poruszanie się, przesuwanie, migotanie: Każdą informację, która porusza się, przesuwa lub miga, a takie działanie (1) włącza się automatycznie, (2) jest widoczne dłużej niż 5 sekund, (3) jest przedstawiane równolegle z inną treścią – użytkownik może wstrzymać, zatrzymać lub ukryć za pomocą dostępnego mechanizmu, chyba że poruszanie się, przesuwanie lub migotanie jest częścią czynności, w której takie działanie jest istotne, oraz: Automatyczna aktualizacja: Każdą**

**automatycznie aktualizującą się informację, która (1) włącza się automatycznie oraz (2) jest przedstawiana równolegle z inną treścią – użytkownik** 

**może wstrzymać, zatrzymać lub kontrolować częstotliwość aktualizacji za pomocą dostępnego mechanizmu, chyba, że automatyczna aktualizacja jest częścią takiej czynności, w której takie działanie jest niezbędne.**

#### **Wytyczna 2.3**

**Ataki padaczki – prezentowana treść nie może wywoływać ataków padaczki**

> **2.3.1 Trzy błyski lub wartość poniżej progu – treści na stronie nie mogą zawierać niczego, co błyska częściej niż 3 razy na sekundę lub błysk nie przekracza wartości granicznych dla błysków ogólnych i czerwonych.**

**Wytyczna 2.4** 

**Możliwość nawigacji – zapewnienie narzędzi ułatwiających nawigację** 

- **2.4.1 Możliwość pominięcia bloków – powinien istnieć mechanizm umożliwiający pominięcie treści powtarzanych.**
- **2.4.2 Tytuł strony – powinien opisywać cel strony lub przedstawiać ich temat.**
- **2.4.3 Kolejność fokusu – jeśli strona internetowa może być nawigowana sekwencyjnie, a kolejność nawigacji wpływa na zrozumienie lub funkcjonalność strony, komponenty przyjmują fokus w**

**kolejności, dzięki której zachowany jest sens i funkcjonalność treści.**

- **2.4.4 Cel łącza – może wynikać z samej treści łącza lub z treści tekstu powiązanego z kontekstem łącza określonym programowo, poza tymi przypadkami, kiedy cel łącza i tak byłby niejasny dla użytkowników.**
- **2.4.5 Wiele dróg – istnieje więcej niż jeden sposób na zlokalizowanie strony.**
- **2.4.6 Nagłówki i etykiety – nagłówki i etykiety opisują temat lub cel treści**
- **2.4.7 Widoczny fokus – każdy interfejs posiadający możliwość obsługi przy pomocy klawiatury ma tryb obsługi, w którym fokus klawiatury jest stale widoczny.**
- **3. Zrozumiałość – informacje oraz obsługa interfejsu powinny być zrozumiałe dla użytkownika. Wytyczna 3.1**

**Możliwość odczytania – treści możliwe do odczytania i zrozumienia**

- **3.1.1 Język strony – domyślny język naturalny każdej strony internetowej może zostać odczytany przez program komputerowy.**
- **3.1.2 Język części - język naturalny każdej części lub frazy zawartej w treści może zostać odczytany przez program komputerowy, z wyjątkiem nazw własnych, wyrażeń technicznych, słów w nieokreślonym języku oraz słów i fraz,**

**które stanowią część żargonu w bezpośrednio otaczającym je tekście.**

**Wytyczna 3.2** 

**Przewidywalność – strony powinny otwierać się i działać w sposób przewidywalny**

- **3.2.1 Po otrzymaniu fokusu – przyjęcie fokusu przez dowolny komponent interfejsu użytkownika nie powoduje nieoczekiwanej zmiany kontekstu.**
- **3.2.2 Podczas wprowadzania danych – zmiana ustawień jakiegokolwiek komponentu interfejsu użytkownika nie powoduje automatycznej zmiany kontekstu, chyba, że użytkownik został poinformowany o takim działaniu, zanim zaczął korzystać z komponentu.**
- **3.2.3 Spójna nawigacja – mechanizmy nawigacji, które powtarzają się na wielu stronach internetowych w ramach jednego zestawu stron internetowych, występują w tej samej względnej kolejności za każdym razem, gdy są powtarzane, chyba że zmiana jest inicjowana przez użytkownika.**
- **3.2.4 Spójna identyfikacja – komponenty, które mają tę samą funkcjonalność w ramach jednego zestawu stron internetowych, są w taki sam sposób zidentyfikowane.**

**Wytyczna 3.3** 

**Pomoc przy wprowadzaniu informacji – pomoc dla użytkownika w celu uniknięcia błędów lub ich ewentualnej korekty**

- **3.3.1 Identyfikacja błędu – jeśli automatycznie zostanie wykryty błąd wprowadzania danych, system wskazuje błędny element, a użytkownik otrzymuje opis błędu w postaci tekstu.**
- **3.3.2 Etykiety lub instrukcje – gdy w treści wymagane jest wprowadzenie danych przez użytkownika, zapewnione są etykiety lub instrukcje.**
- **3.3.3 Sugestie korekty błędów – jeśli automatycznie zostanie wykryty błąd wprowadzania danych i znane są sugestie korekty, wtedy użytkownik otrzymuje takie sugestie, chyba, że zagrażałoby to bezpieczeństwu treści lub zmieniło jej cel.**
- **3.3.4 Zapobieganie błędom (prawnym, finansowym, w danych) – w przypadku stron internetowych, które powodują zobowiązania prawne, albo na których użytkownik przeprowadza transakcje finansowe, modyfikuje lub usuwa dane w systemach przechowywania danych, nad którymi ma kontrolę, albo udziela odpowiedzi na testy, co najmniej jedna z poniższych informacji jest prawdziwa:**
	- **Odwracalność: Wprowadzenie danych jest odwracalne.**
	- **Sprawdzanie: Dane wprowadzone przez użytkownika są sprawdzane**

**pod kątem błędów, a użytkownik ma możliwość wprowadzenia poprawek.**

- **Potwierdzenie: Istnieje mechanizm sprawdzania, potwierdzania oraz korekty informacji przed jej ostatecznym wysłaniem.**
- **4. Solidność – należy tworzyć solidne treści, które będą mogły być skutecznie interpretowane przez różne programy użytkownika, w tym technologie wspomagające.**

**Wytyczna 4.1 – Kompatybilność – zapewnienie jak największej zgodności z aktualnymi i przyszłymi programami użytkownika, w tym z technologiami asystującymi.**

- **4.1.1 Poprawność kodu – w treści wprowadzonej przy użyciu języka znaczników, elementy posiadają kompletne znaczniki początkowe i końcowe, elementy są zagnieżdżane według swoich specyfikacji, nie posiadają zduplikowanych atrybutów, a wszystkie ID są unikalne, z wyjątkiem przypadków, kiedy specyfikacja zezwala na wyżej wymienione cechy.**
- **4.1.2 Nazwa, rola, wartość – dla wszystkich komponentów interfejsu użytkownika (w tym, ale nie tylko, elementów formularzy, łączy oraz komponentów wygenerowanych przez skrypty) nazwa oraz rola mogą być określone programowo; stan, właściwości oraz wartości, które mogą być ustawione**

**przez użytkownika, mogą również być ustawione programowo; powiadomienie o zmianach w tych elementach dostępne jest dla programów użytkownika, w tym technologii wspomagających.**

I etap Badanie eksperckie

<span id="page-14-0"></span>Wyniki końcowe

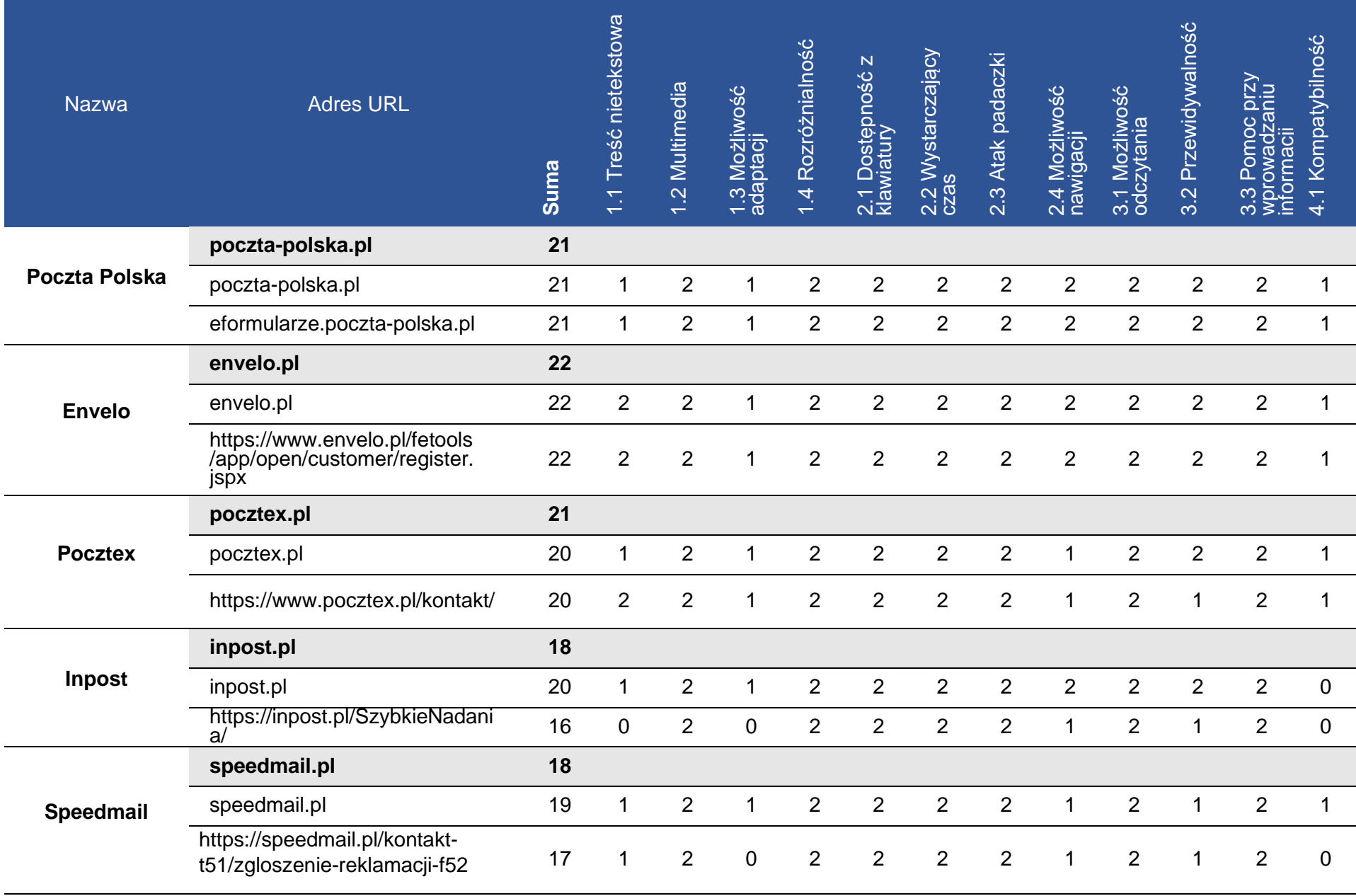

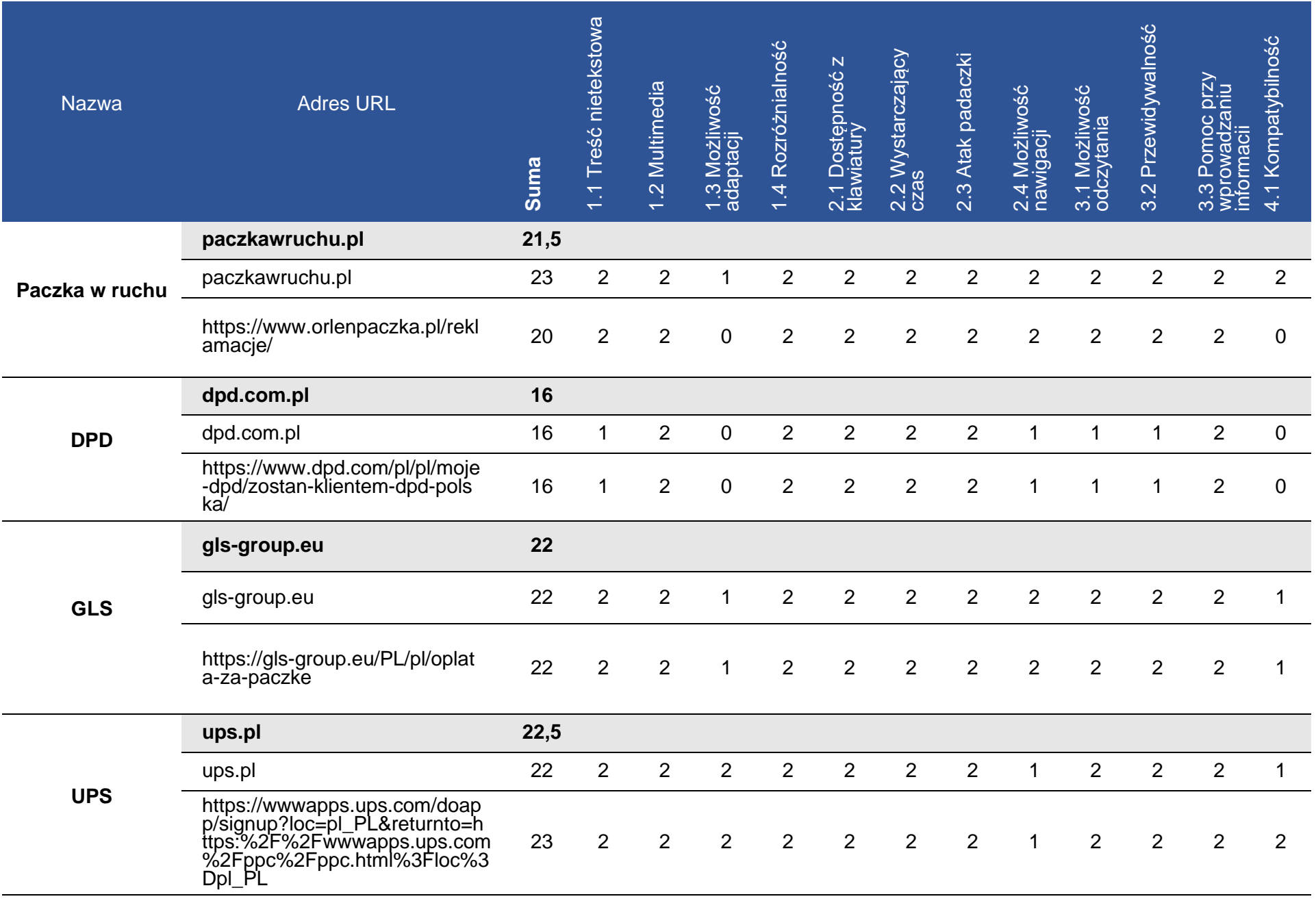

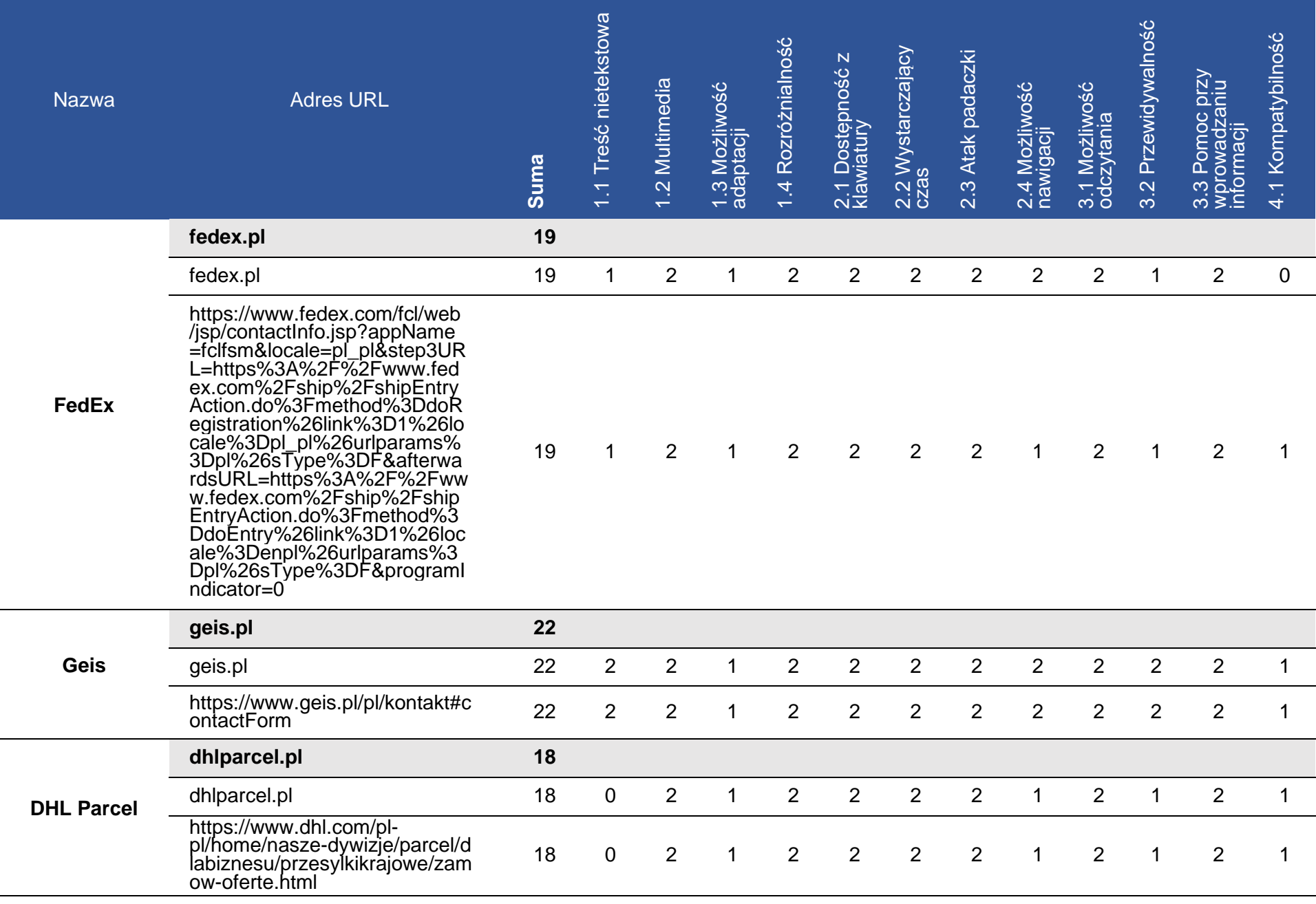

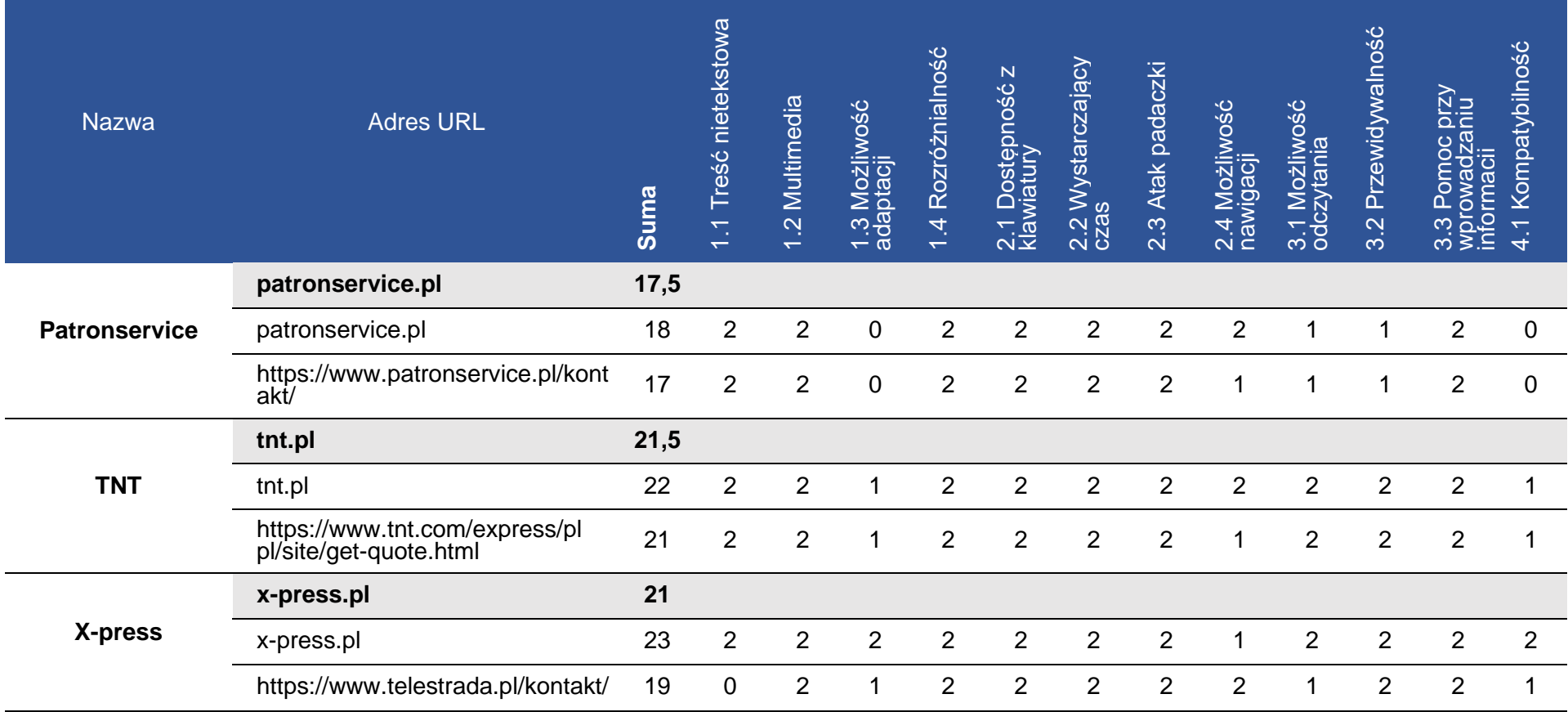

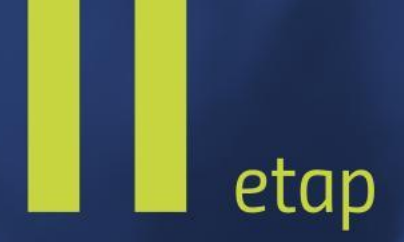

## <span id="page-19-0"></span>Badanie z użytkownikami

#### <span id="page-20-0"></span>**Zestawy zadań**

Konsultanci z niepełnosprawnością wykonali serię czterech zadań charakterystycznych dla badanego serwisu internetowego.

#### **Skala punktów**

■ Konsultanci przyznają punkty w skali od 1–10 dla serwisu internetowego, w zależności od trudności wykonania zadania.

- 0 3 pkt duże problemy z wykonaniem zadań
- 3 7 pkt niewielkie problemy z wykonaniem zadań
- 7 10 pkt bezproblemowe wykonanie zadań

#### **poczta-polska.pl**

#### L.p. Zadanie

Korzystając z formularza zgłoszeniowego lub w przypadku jego braku za pomocą e-maila podanego do kontaktu wyślij wiadomość o poniższej treści: "Dzień dobry, wysyłam wiadomość testową w celu przeprowadzenia badania Państwa serwisu www prowadzonego przez firmę

- 1. Softcream Software pod kątem dostępności dla osób z niepełnosprawnościami a także osób narażonych na wykluczenie cyfrowe. Wyniki badania zostaną opublikowane na stronie www.softcream.pl. W przypadku pytań prosimy o kontakt z biurem (e-mail: biuro@softcream.pl – tel. +48 22 867 80 00)".
- 2. Zlokalizuj "Ceny i przedziały wagowe" dla usługi "Paczka UKRAINA PLUS"

- 3. Załóż konto eNADAWCA.
- 4. Uzupełnij formularz zamówienia dla "Nowa przesyłka".

#### **envelo.pl**

#### L.p. Zadanie

Korzystając z formularza zgłoszeniowego lub w przypadku jego braku za pomocą e-maila podanego do kontaktu wyślij wiadomość o poniższej treści: "Dzień dobry. wysyłam wiadomość testową w celu przeprowadzenia badania Państwa serwisu www prowadzonego przez firmę

- 1. Softcream Software pod kątem dostępności dla osób z niepełnosprawnościami a także osób narażonych na wykluczenie cyfrowe. Wyniki badania zostaną opublikowane na stronie www.softcream.pl. W przypadku pytań prosimy o kontakt z biurem (e-mail: biuro@softcream.pl – tel. +48 22 867 80 00)".
- 2. Zlokalizuj cenę usługi "Sprawdzenie zawartości przesyłki" w "Cennik neopaczka" obowiązujący od 01.01.2020.

#### **Strona mobilna**

- 3. Załóż konto klienta.
- 4. Zaloguj się oraz uzupełnij formularz do nadania paczki.

#### **pocztex.pl**

#### L.p. Zadanie

Korzystając z formularza zgłoszeniowego lub w przypadku jego braku za pomocą e-maila podanego do kontaktu wyślij wiadomość o poniższej treści: "Dzień dobry, wysyłam wiadomość testową w celu przeprowadzenia badania Państwa serwisu www prowadzonego przez firmę

- 1. Softcream Software pod kątem dostępności dla osób z niepełnosprawnościami a także osób narażonych na wykluczenie cyfrowe. Wyniki badania zostaną opublikowane na stronie www.softcream.pl. W przypadku pytań prosimy o kontakt z biurem (e-mail: biuro@softcream.pl – tel. +48 22 867 80 00)".
- 2. Pobierz plik "Cennik Pocztex"

- 3. Załóż konto klienta.
- 4. Zaloguj się oraz uzupełnij formularz do nadania paczki.

#### **inpost.pl**

#### L.p. Zadanie

Korzystając z formularza zgłoszeniowego lub w przypadku jego braku za pomocą e-maila podanego do kontaktu wyślij wiadomość o poniższej treści: "Dzień dobry, wysyłam wiadomość testową w celu przeprowadzenia badania Państwa serwisu www prowadzonego przez firmę

- 1. Softcream Software pod kątem dostępności dla osób z niepełnosprawnościami a także osób narażonych na wykluczenie cyfrowe. Wyniki badania zostaną opublikowane na stronie www.softcream.pl. W przypadku pytań prosimy o kontakt z biurem (e-mail: biuro@softcream.pl – tel. +48 22 867 80 00)".
- 2. Poznaj właściwości lodówkomatów.

#### **Strona mobilna**

3. Załóż konto klienta.

4. Zaloguj się oraz uzupełnij formularz do nadania paczki do paczkomatu.

#### **speedmail.pl**

#### L.p. Zadanie

Korzystając z formularza zgłoszeniowego lub w przypadku jego braku za pomocą e-maila podanego do kontaktu wyślij wiadomość o poniższej treści: "Dzień dobry, wysyłam wiadomość testową w celu przeprowadzenia badania Państwa serwisu www prowadzonego przez firmę

- 1. Softcream Software pod kątem dostępności dla osób z niepełnosprawnościami a także osób narażonych na wykluczenie cyfrowe. Wyniki badania zostaną opublikowane na stronie www.softcream.pl. W przypadku pytań prosimy o kontakt z biurem (e-mail: biuro@softcream.pl – tel. +48 22 867 80 00)".
- 2. Zobacz szczegóły Przesyłek marketingowych wśród "Usług pocztowych".

#### **Strona mobilna**

3. Wyświetl czym jest GreenWeb wśród "Systemów i innowacji" firmy. 4. Korzystając z formularza kontaktowego "Zapytaj o ofertę" uzupełnij formularz.

#### **paczkawruchu.pl**

#### L.p. Zadanie

Korzystając z formularza zgłoszeniowego lub w przypadku jego braku za pomocą e-maila podanego do kontaktu wyślij wiadomość o poniższej treści: "Dzień dobry, wysyłam wiadomość testową w celu przeprowadzenia badania Państwa serwisu www prowadzonego przez firmę

- 1. Softcream Software pod kątem dostępności dla osób z niepełnosprawnościami a także osób narażonych na wykluczenie cyfrowe. Wyniki badania zostaną opublikowane na stronie www.softcream.pl. W przypadku pytań prosimy o kontakt z biurem (e-mail: biuro@softcream.pl – tel. +48 22 867 80 00)".
- 2. Poznaj działanie "Zwrotów konsumenckich" dla Biznesu.

#### **Strona mobilna**

- 3. Załóż konto klienta.
- 4. Zaloguj się oraz uzupełnij formularz do nadania paczki.

#### **dpd.pl**

#### L.p. Zadanie

Korzystając z formularza zgłoszeniowego lub w przypadku jego braku za pomocą e-maila podanego do kontaktu wyślij wiadomość o poniższej treści: "Dzień dobry, wysyłam wiadomość testową w celu przeprowadzenia badania Państwa serwisu www prowadzonego przez firmę

1. Softcream Software pod kątem dostępności dla osób z niepełnosprawnościami a także osób narażonych na wykluczenie cyfrowe. Wyniki badania zostaną opublikowane na stronie www.softcream.pl. W przypadku pytań prosimy o kontakt z biurem (e-mail: biuro@softcream.pl – tel. +48 22 867 80 00)".

Znajdź "oddziały miejskie DPD Pickup" dla Twojego

2. miasta lub miasta najbliższego Twojemu miejscu zamieszkania.

- 3. Załóż konto klienta.
- 4. Zaloguj się oraz uzupełnij formularz do nadania paczki.

#### **gls.pl**

#### L.p. Zadanie

Korzystając z formularza zgłoszeniowego lub w przypadku jego braku za pomocą e-maila podanego do kontaktu wyślij wiadomość o poniższej treści: "Dzień dobry, wysyłam wiadomość testową w celu przeprowadzenia badania Państwa serwisu www prowadzonego przez firmę

- 1. Softcream Software pod kątem dostępności dla osób z niepełnosprawnościami a także osób narażonych na wykluczenie cyfrowe. Wyniki badania zostaną opublikowane na stronie www.softcream.pl. W przypadku pytań prosimy o kontakt z biurem (e-mail: biuro@softcream.pl – tel. +48 22 867 80 00)".
- 2. Wyszukaj działania prewencyjne przeciwko koronawirusowi

#### **Strona mobilna**

3. Zlokalizuj "Kodeks standardów biznesowych".

4. Korzystając z formularzu kontaktowego poproś o ofertę na nadanie paczki o wymiarach 20x30x50 z Warszawy do Łomży.

#### **ups.pl**

#### L.p. Zadanie

Korzystając z formularza zgłoszeniowego lub w przypadku jego braku za pomocą e-maila podanego do kontaktu wyślij wiadomość o poniższej treści: "Dzień dobry, wysyłam wiadomość testową w celu przeprowadzenia badania Państwa serwisu www prowadzonego przez firmę

- 1. Softcream Software pod kątem dostępności dla osób z niepełnosprawnościami a także osób narażonych na wykluczenie cyfrowe. Wyniki badania zostaną opublikowane na stronie www.softcream.pl. W przypadku pytań prosimy o kontakt z biurem (e-mail: biuro@softcream.pl – tel. +48 22 867 80 00)".
- 2. Zlokalizuj dane kontaktowe działu obsługi klienta/ Infolinii.

- 3. Załóż konto klienta.
- 4. Zaloguj się oraz uzupełnij formularz do nadania paczki.

#### **fedex.pl**

#### L.p. Zadanie

Korzystając z formularza zgłoszeniowego lub w przypadku jego braku za pomocą e-maila podanego do kontaktu wyślij wiadomość o poniższej treści: "Dzień dobry. wysyłam wiadomość testową w celu przeprowadzenia badania Państwa serwisu www prowadzonego przez firmę

- 1. Softcream Software pod kątem dostępności dla osób z niepełnosprawnościami a także osób narażonych na wykluczenie cyfrowe. Wyniki badania zostaną opublikowane na stronie www.softcream.pl. W przypadku pytań prosimy o kontakt z biurem (e-mail: biuro@softcream.pl – tel. +48 22 867 80 00)".
- 2. Odnajdź formularz zamawiania opakowań dla przesyłek międzynarodowych.

#### **Strona mobilna**

- 3. Załóż konto klienta.
- 4. Zaloguj się oraz uzupełnij formularz do nadania paczki.

#### **geis.pl**

#### L.p. Zadanie

Korzystając z formularza zgłoszeniowego lub w przypadku jego braku za pomocą e-maila podanego do kontaktu wyślij wiadomość o poniższej treści: "Dzień dobry. wysyłam wiadomość testową w celu przeprowadzenia badania Państwa serwisu www prowadzonego przez firmę

- 1. Softcream Software pod kątem dostępności dla osób z niepełnosprawnościami a także osób narażonych na wykluczenie cyfrowe. Wyniki badania zostaną opublikowane na stronie www.softcream.pl. W przypadku pytań prosimy o kontakt z biurem (e-mail: biuro@softcream.pl – tel. +48 22 867 80 00)".
- 2. Poznaj historię firmy zapisaną w zakładce "Historia".

- 3. Sprawdź dostępne na stronie opakowania paczek.
- 4. Korzystając z formularza w zakładce "Usługi" uzupełnij formularz dotyczący zapytania o krajowy transport palet.

#### **dhlparcel.pl**

#### L.p. Zadanie

Korzystając z formularza zgłoszeniowego lub w przypadku jego braku za pomocą e-maila podanego do kontaktu wyślij wiadomość o poniższej treści: "Dzień dobry, wysyłam wiadomość testową w celu przeprowadzenia badania Państwa serwisu www prowadzonego przez firmę

1. Softcream Software pod kątem dostępności dla osób z niepełnosprawnościami a także osób narażonych na wykluczenie cyfrowe. Wyniki badania zostaną opublikowane na stronie www.softcream.pl. W przypadku pytań prosimy o kontakt z biurem (e-mail: biuro@softcream.pl – tel. +48 22 867 80 00)".

Dowiedz się więcej na temat rozwiązania logistycznego

2. "DHL Smart Sensor" dla rozwiązania "Widoczność i zarządzanie ryzykiem".

#### **Strona mobilna**

3. Sprawdź ofertę "przesyłek krajowych dla biznesu".

4. Uzupełnij formularz nadania paczki jako klient indywidualny.

#### **patronservice.pl**

#### L.p. Zadanie

Korzystając z formularza zgłoszeniowego lub w przypadku jego braku za pomocą e-maila podanego do kontaktu wyślij wiadomość o poniższej treści: "Dzień dobry, wysyłam wiadomość testową w celu przeprowadzenia badania Państwa serwisu www prowadzonego przez firmę

- 1. Softcream Software pod kątem dostępności dla osób z niepełnosprawnościami a także osób narażonych na wykluczenie cyfrowe. Wyniki badania zostaną opublikowane na stronie www.softcream.pl. W przypadku pytań prosimy o kontakt z biurem (e-mail: biuro@softcream.pl – tel. +48 22 867 80 00)".
- 2. Wyświetl cennik transportu drogowego.

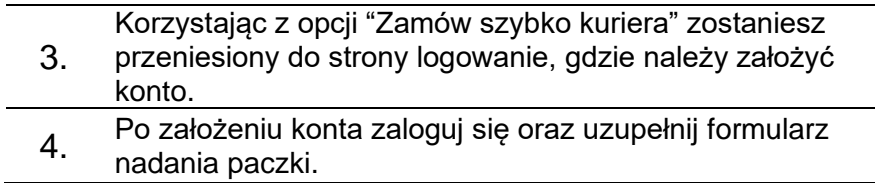

#### **tnt.pl**

#### L.p. Zadanie

Korzystając z formularza zgłoszeniowego lub w przypadku jego braku za pomocą e-maila podanego do kontaktu wyślij wiadomość o poniższej treści: "Dzień dobry, wysyłam wiadomość testową w celu przeprowadzenia badania Państwa serwisu www prowadzonego przez firmę

- 1. Softcream Software pod kątem dostępności dla osób z niepełnosprawnościami a także osób narażonych na wykluczenie cyfrowe. Wyniki badania zostaną opublikowane na stronie www.softcream.pl. W przypadku pytań prosimy o kontakt z biurem (e-mail: biuro@softcream.pl – tel. +48 22 867 80 00)".
- 2. Odnajdź artykuł dotyczący wysyłki towarów niebezpiecznych w poradniku wysyłki.

#### **Strona mobilna**

- 3. Sprawdź ofertę "przesyłek krajowych dla biznesu"
- 4. Zaloguj się oraz uzupełnij formularz do nadania paczki.

#### **x-press.pl**

#### L.p. Zadanie

Korzystając z formularza zgłoszeniowego lub w przypadku jego braku za pomocą e-maila podanego do kontaktu wyślij wiadomość o poniższej treści: "Dzień dobry, wysyłam wiadomość testową w celu przeprowadzenia badania Państwa serwisu www prowadzonego przez firmę

- 1. Softcream Software pod kątem dostępności dla osób z niepełnosprawnościami a także osób narażonych na wykluczenie cyfrowe. Wyniki badania zostaną opublikowane na stronie www.softcream.pl. W przypadku pytań prosimy o kontakt z biurem (e-mail: biuro@softcream.pl – tel. +48 22 867 80 00)".
- 2. Wyszukaj szczegóły dotyczące obsługi zwrotów dla klientów indywidualnych.

- 3. Dowiedz się więcej na temat usługi CROSSBORDER
- 4. Korzystając z formularza kontaktowego "Napisz do nas" uzupełnij formularz kontaktowy.

Il etap Badanie eksperckie

<span id="page-28-0"></span>Wyniki końcowe

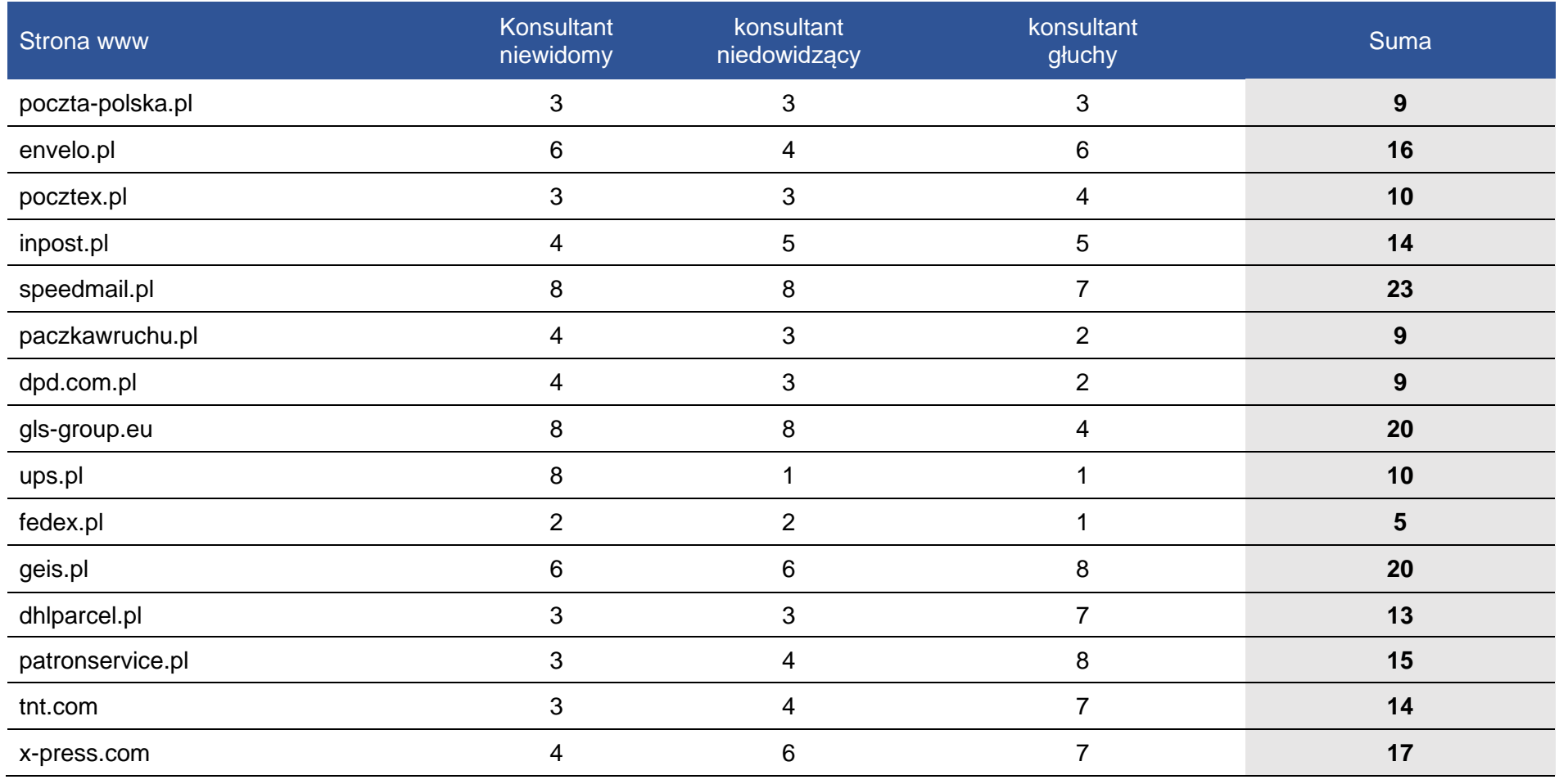

#### **Problemy konsultantów przy badaniu stron**

#### **Konsultantka niewidoma:**

Największym problemem było wypełnianie formularzy na stronach internetowych. Przez złe ułożenie pól lub złe oznaczenia oraz niejasne treści alternatywne poruszanie się po formularzu było bardzo czasochłonne lub niemożliwe do wykonania. Ten sam problem zdarzał się również przy poruszaniu się po stronie internetowej.

#### **Konsultantka niedowidząca:**

Zdaniem konsultantki problemem była zbyt bogata kolorystyka elementów i zdjęć na stronach internetowych, która wprowadzała chaos. Ruchome elementy również przeszkadzały w poruszaniu się po stronach. Kolejnym problemem były rozbudowane strony posiadające wiele opcji i zakładek. Przy zbyt dużej ilości zakładek konsultantka gubiła się na stronie i miała duże trudności z odnalezieniem właściwych treści.

#### **Konsultant głuchy:**

Największym problemem dla konsultanta okazały się być strony z nieintuicyjnym ułożeniem zakładek oraz informacji. Zdarzały się przez to trudności z odnalezieniem szukanej treści. Kolejnym problemem były zbyt skomplikowane treści, których konsultant nie mógł zrozumieć. Do takich sytuacji dochodziło przykładowo przy wypełnianiu formularzy, gdzie konsultant nie rozumiał co ma wpisać w danym polu tekstowym.

# <span id="page-31-0"></span>Wyniki końcowe

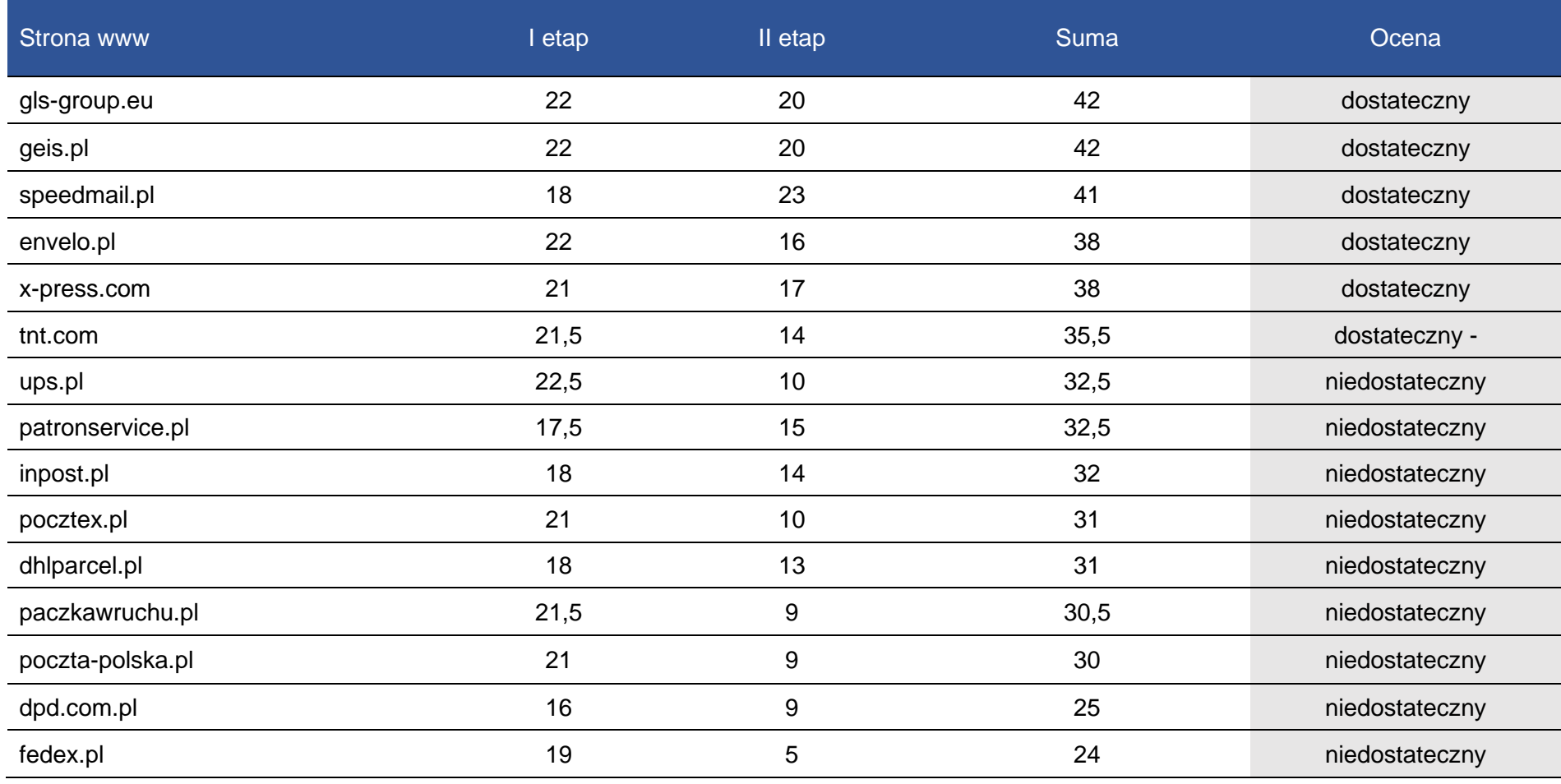

#### Suma punktów

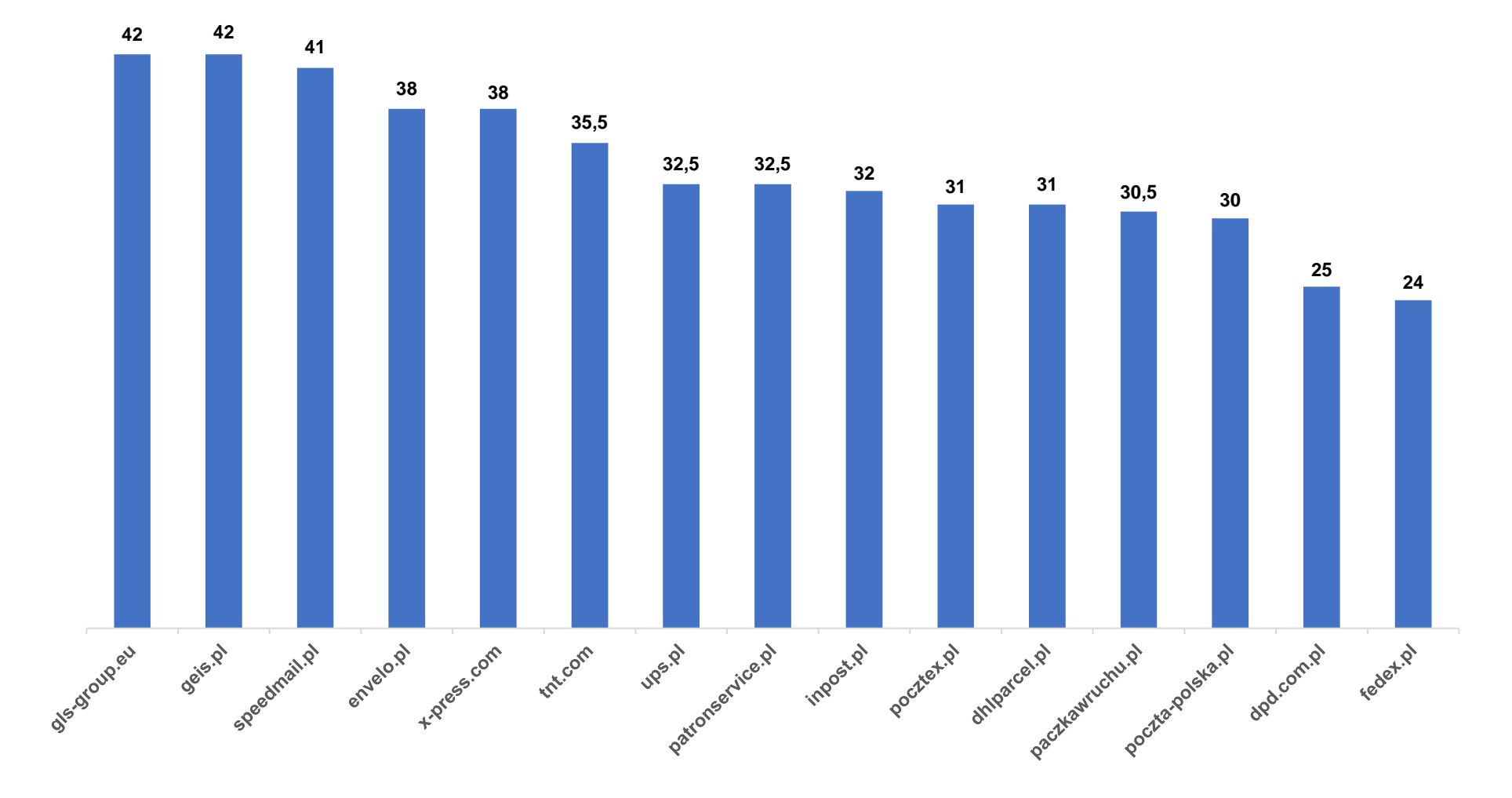

## <span id="page-34-0"></span>Opisy badanych stron

#### **poczta-polska.pl**

Wykryte błędy (WCAG):

- $1.1.1 3$  błedy
- $4.1.2 14$  błędów
- $1.3.1 3$  błedy
- $4.1.1 1$  bład

Niektóre grafiki są jedyną treścią linku i powinny zostać uzupełnione o opis alternatywny opisujący ich funkcję.

Pewne elementy nie posiadają prawidłowej nazwy (np. atrybutu) dla "accessibility API". Dopuszczalne opcje to: title, zawartość elementu, aria-label, aria-labelledby.

Pole formularza powinno posiadać opis bądź etykietę. Zaleca się dodanie atrybutów "title", "aria-label" lub "aria-labelledby" bądź elementu label (z atrybutem "for" wskazującym na to pole).

Na stronie znaleziono powielone wartości identyfikatorów. Dopuszczalne jest jedno wystąpienie wartości identyfikatora.

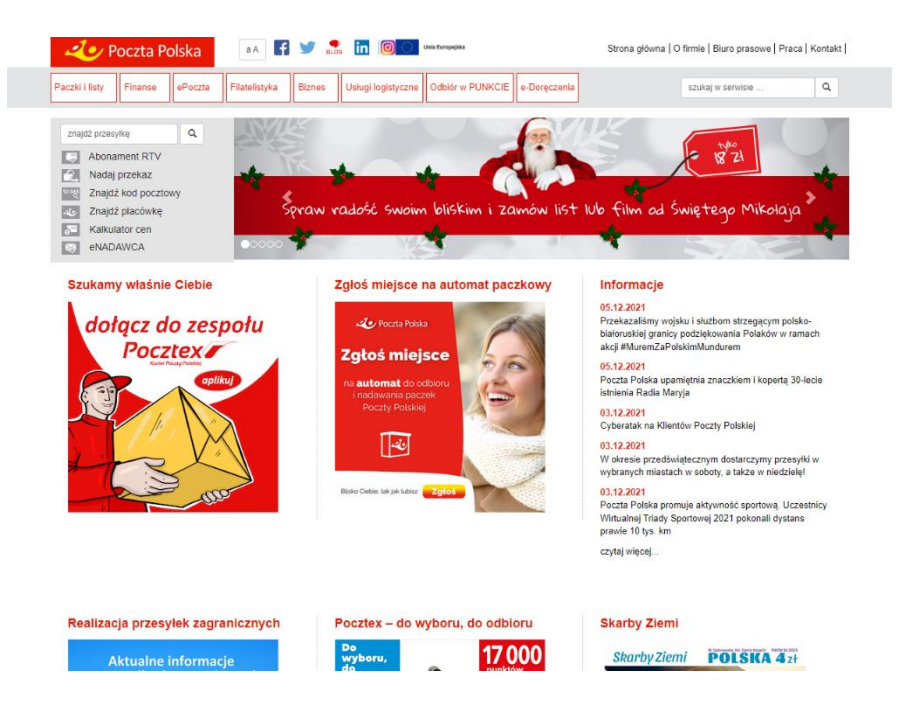

Na stronie mamy możliwość zmiany kontrastu oraz powiększenia strony. Obie funkcje są przypisane pod jednych przyciskiem. Przy zmianie kontrastu zmieniają się tylko ikony na górnym pasku strony, czcionka nie wszędzie się powiększa.

#### **envelo.pl**

Wykryte błędy (WCAG):

- $\bullet$  1.3.1 9 błedów
- $\bullet$  4.1.2 5 błędów

Kolejność nagłówków nie jest poprawnie uporządkowana.

Niektóre linki mają prawidłowy adres w atrybucie "href" ale nie mają treści linku.

Elementy formularza nie posiadają prawidłowej nazwy (np. atrybutu) dla "accessibility API". Dopuszczalne opcje to: label element, title, aria-label, aria-labelledby.

Pole formularza powinno posiadać opis bądź etykietę. Zaleca się dodanie atrybutów "title", "aria-label" lub "aria-labelledby" bądź elementu label (z atrybutem "for" wskazującym na to pole).

Poza wykrytymi błędami strona internetowa spełnia pozostałe kryteria sukcesu WCAG 2.0 brane pod uwagę przy badaniu dostępności cyfrowej.

#### Poczta Polska przez internet

 $2$ nvelo

Tu możesz kupić znaczki, nadać paczkę, napisać i wysłać list oraz pocztówkę.

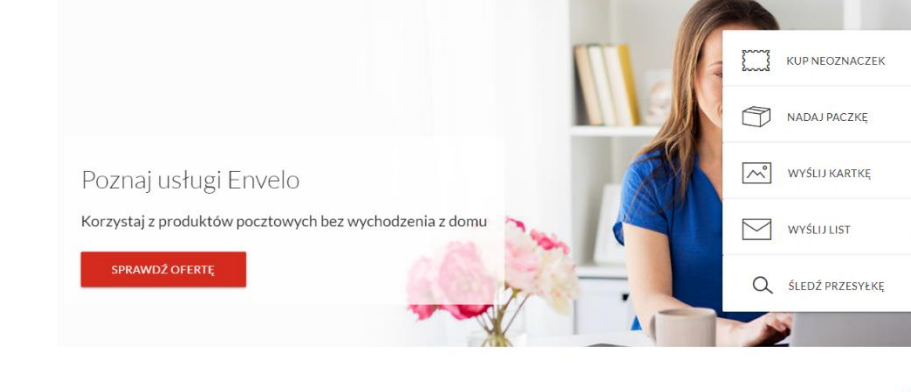

Produkty Biznes Usługi IT Profil Zaufany

Pomoc

Poznaj Envelo, jedyna cyfrowa nlatforme usług pocztowych w Polscel ☆ :::

 $\Omega$ 

 $\Omega$ 

#### **pocztex.pl**

Wykryte błędy (WCAG):

- $4.1.2 5$  błędów
- $1.3.1 6$  błędów
- $\bullet$  1.1.1 5 błedów
- $2.4.1 2$  błędy
- $3.2.2 1$  bład

Elementy formularza nie posiadają prawidłowej nazwy (np. atrybutu) dla "accessibility API". Dopuszczalne opcje to: label element, title, aria-label, aria-labelledby.

Niektóre grafiki są jedyną treścią linku i powinny zostać uzupełnione o opis alternatywny opisujący ich funkcję.

Kolejność nagłówków nie jest poprawnie uporządkowana.

Ramka <iframe> musi posiadać tytuł. Należy wypełnić atrybut "title" i zawrzeć w nim opis ramki.

Pole formularza powinno posiadać opis bądź etykietę. Zaleca się dodanie atrybutów "title", "aria-label" lub "aria-labelledby" bądź elementu label (z atrybutem "for" wskazującym na to pole).

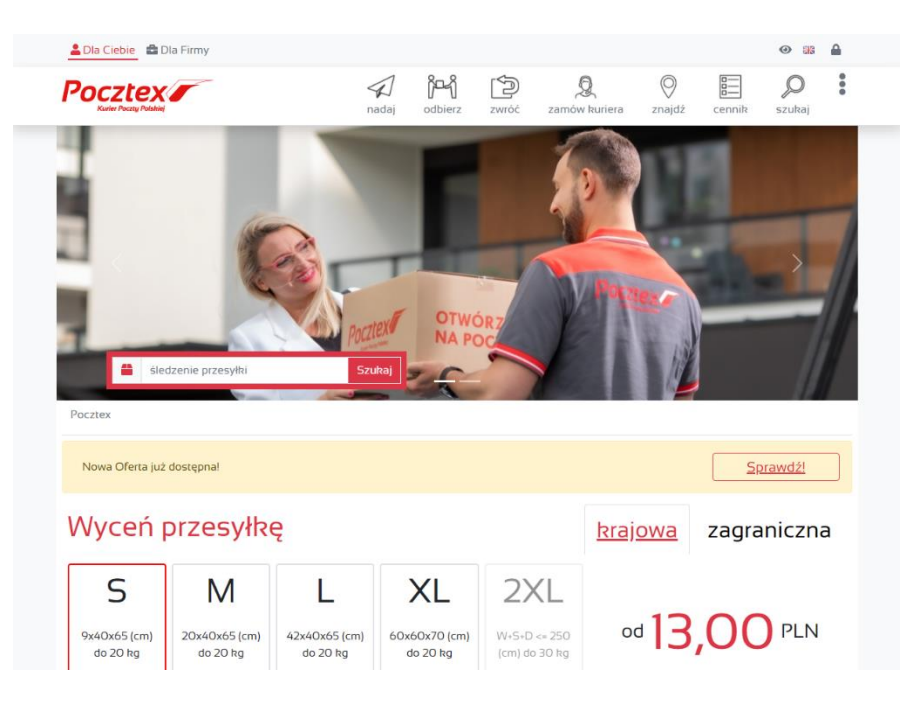

Formularz nie ma przycisku do zatwierdzania wysyłki. Może to sprawić problem użytkownikom posługującym się wyłącznie klawiaturą. Przycisk może mieć formę elementu <input> z atrybutem "submit" lub "image" lub elementem <button>.

Na stronie znajduję się funkcja zmiany kontrastu, nie ma funkcji powiększenia czcionki.

#### **inpost.pl**

Wykryte błędy (WCAG):

- $\bullet$  1.1.1 40 błędów
- $\bullet$  4.1.2 24 błędy
- $\bullet$  1.3.1 22 błędy
- $\bullet$  3.2.2 1 bład
- $\bullet$  4.1.1 1 bład
- $2.4.1 2$  błedy

Znacznik <img> nie ma atrybutu alt. Należy dodać ten atrybut i wpisać do niego krótki opis grafiki.

Niektóre elementy nie posiadają prawidłowej nazwy (np. atrybutu) dla "accessibility API". Dopuszczalne opcje to: title, zawartość elementu, aria-label, aria-labelledby.

Pole formularza powinno posiadać opis bądź etykietę. Zaleca się dodanie atrybutów "title", "aria-label" lub "aria-labelledby" bądź elementu label (z atrybutem "for" wskazującym na to pole).

Niektóre linki mają prawidłowy adres w atrybucie "href" ale nie mają treści linku.

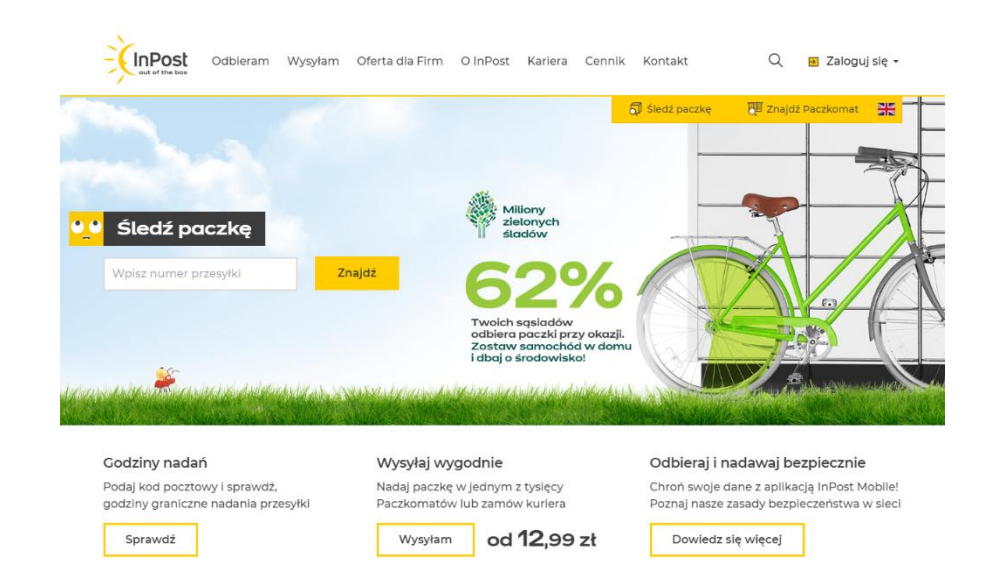

Kolejność nagłówków nie jest poprawnie uporządkowana.

Grafiki są jedyną treścią linku i powinny zostać uzupełnione o opis alternatywny opisujący ich funkcję.

Ramki <iframe> muszą posiadać tytuł. Należy wypełnić atrybut "title" i zawrzeć w nim opis ramki.

Nagłówek nie posiada tekstu. Tekst, który nie ma funkcji nagłówka nie powinien być oznaczony znacznikami do określania nagłówków.

Na stronie nie ma funkcji zmiany kontrastu oraz powiekszenia czcionki.

#### **speedmail.pl**

Wykryte błędy (WCAG):

- 4.1.2 30 błędów
- $1.3.1 24$  błędy
- $\bullet$  1.1.1 13 błędów
- $\bullet$  3.2.2 4 błędy
- $\bullet$  4.1.1 3 błędy
- $\bullet$  2.4.1 5 błedów

Elementy formularza nie posiadają prawidłowej nazwy (np. atrybutu) dla "accessibility API". Dopuszczalne opcje to: label element, title, aria-label, aria-labelledby.

Pole formularza powinno posiadać opis bądź etykietę. Zaleca się dodanie atrybutów "title", "aria-label" lub "aria-labelledby" bądź elementu label (z atrybutem "for" wskazującym na to pole).

Znaczniki <img> nie mają atrybutu alt. Należy dodać ten atrybut i wpisać do niego krótki opis grafiki.

Linki mają prawidłowy adres w atrybucie "href" ale nie mają treści linku.

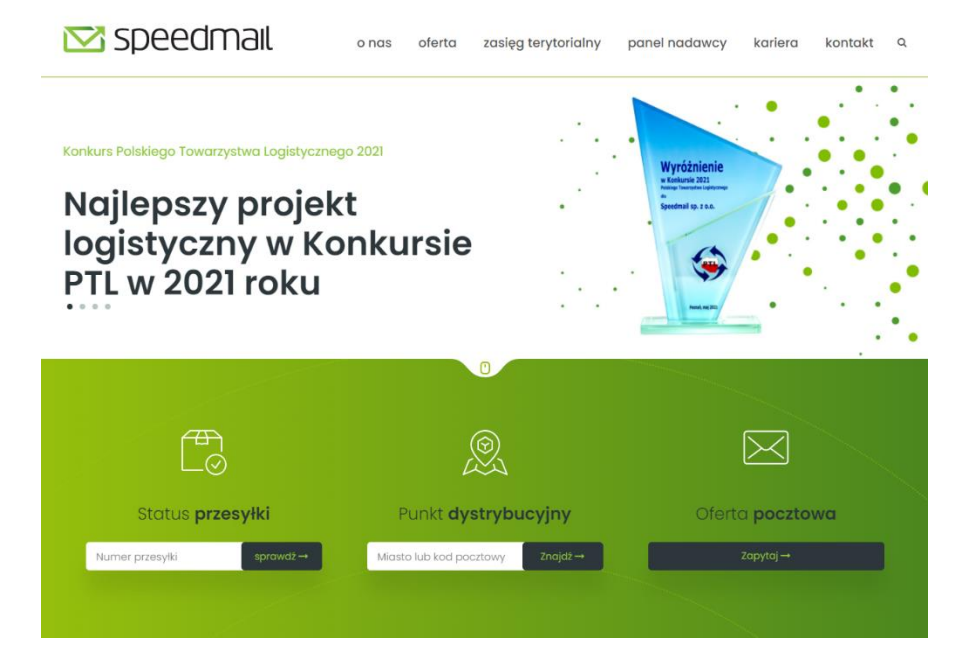

Formularz nie ma przycisku do zatwierdzania wysyłki. Może to sprawić problem użytkownikom posługującym się wyłącznie klawiaturą. Przycisk może mieć formę elementu <input> z atrybutem "submit" lub "image" lub elementem <button>.

Na stronie znaleziono powielone wartości identyfikatorów. Dopuszczalne jest jedno wystąpienie wartości identyfikatora.

Nagłówek nie posiada tekstu. Tekst, który nie ma funkcji nagłówka nie powinien być oznaczony znacznikami do określania nagłówków.

Ramka <iframe> musi posiadać tytuł. Należy wypełnić atrybut "title" i zawrzeć w nim opis ramki.

Na stronie nie ma funkcji zmiany kontrastu oraz powiększenia czcionki.

#### **paczkawruchu.pl**

Wykryte błędy (WCAG):

- $1.3.1 23$  błędy
- $\bullet$  4.1.2 21 błędów

Kolejność nagłówków nie jest poprawnie uporządkowana.

Niektóre elementy nie posiadają prawidłowej nazwy (np. atrybutu) dla "accessibility API". Dopuszczalne opcje to: legend element, arialabel, aria-labelledby.

Fieldset nie ma opisu w formie <legend>. Wszystkim znacznikom <fieldset> powinny towarzyszyć opisy w znaczniku <legend>.

Pole formularza powinno posiadać opis bądź etykietę. Zaleca się dodanie atrybutów "title", "aria-label" lub "aria-labelledby" bądź elementu label (z atrybutem "for" wskajuącym na to pole).

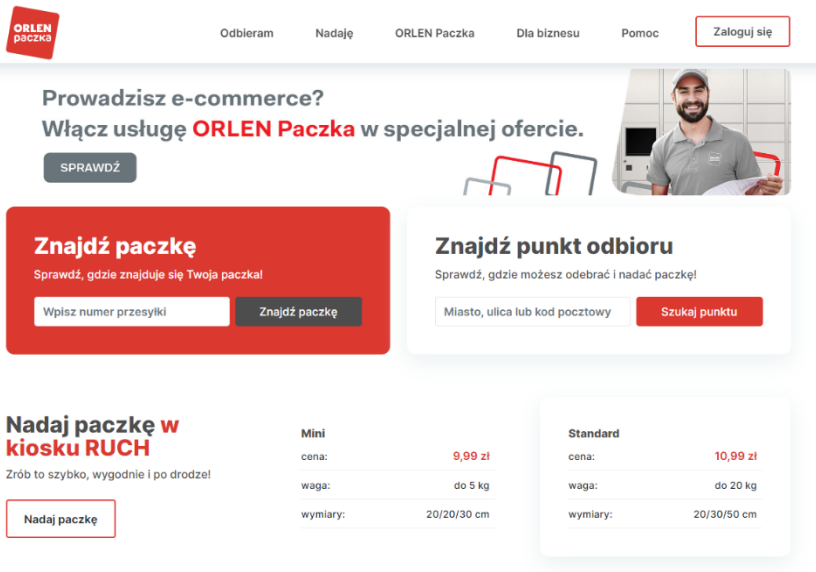

Na stronie nie ma funkcji zmiany kontrastu oraz powiększenia czcionki.

#### **dpd.pl**

Wykryte błędy (WCAG):

- $3.1.1 2$  błędy
- $\bullet$  1.1.1 16 błędów
- $1.3.1 52$  błędy
- $\bullet$  3.2.2 5 błedów
- $\bullet$  4.1.2 39 błedów
- $\bullet$  4.1.1 20 błedów
- $2.4.1 3$  błędy

Znacznik <html> musi posiadać atrybut "lang" określający język strony.

Grafiki są jedyną treścią linku i powinny zostać uzupełnione o opis alternatywny opisujący ich funkcję.

Kolejność nagłówków nie jest poprawnie uporządkowana.

Nagłówki nie posiadają tekstu. Tekst, który nie ma funkcji nagłówka nie powinien być oznaczony znacznikami do określania nagłówków.

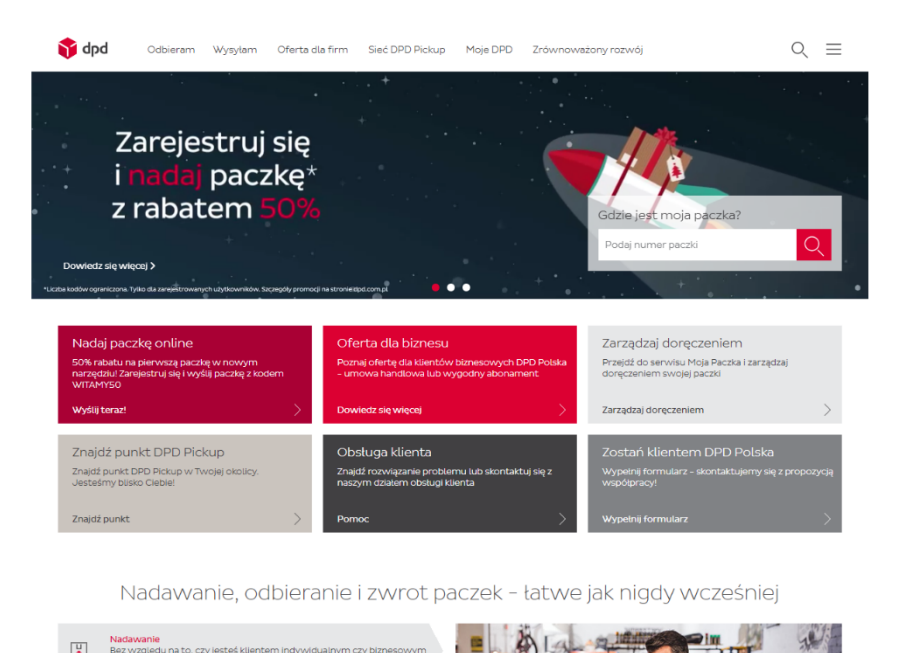

Nadawanie<br>
Bez względu na to, czy jest

Formularz nie ma przycisku do zatwierdzania wysyłki. Może to sprawić problem użytkownikom posługującym się wyłącznie klawiaturą. Przycisk może mieć formę elementu <input> z atrybutem "submit" lub "image" lub elementem <button>.

Elementy formularza nie posiadają prawidłowej nazwy (np. atrybutu) dla "accessibility API". Dopuszczalne opcje to: label element, title, aria-label, aria-labelledby.

Pole formularza powinno posiadać opis bądź etykietę. Zaleca się dodanie atrybutów "title", "aria-label" lub "aria-labelledby" bądź elementu label (z atrybutem "for" wskazującym na to pole) .

Znaczniki <img> nie mają atrybutu alt. Należy dodać ten atrybut i wpisać do niego krótki opis grafiki.

Na stronie znaleziono powielone wartości identyfikatorów. Dopuszczalne jest jedno wystąpienie wartości identyfikatora.

Na stronie nie ma funkcji zmiany kontrastu oraz powiększenia czcionki.

#### **gls.pl**

Wykryte błędy (WCAG):

- $\bullet$  4.1.2 12 błędów
- $\bullet$  1.3.1 10 błędów

Linki mają prawidłowy adres w atrybucie "href" ale nie mają treści linku.

Kolejność nagłówków nie jest poprawnie uporządkowana.

Element ma rolę "button" ale nie posiada prawidłowej nazwy (np. atrybutu) dla "accessibility API". Dopuszczalne opcje to: zawartość elementu, aria-label, aria-labelledby.

Pole formularza powinno posiadać opis bądź etykietę. Zaleca się dodanie atrybutów "title", "aria-label" lub "aria-labelledby" bądź elementu label (z atrybutem "for" wskazującym na to pole).

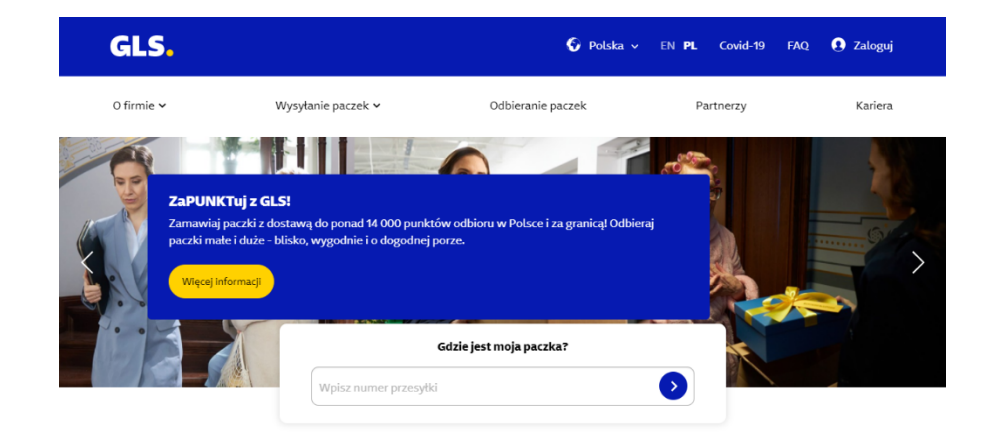

#### **Transport przesyłek**

GLS zapewnia niezawodne usługi przewozu paczek - krajowych i międzynarodowych - firmom niezależnie od ich wielkości i branży. Osoby prywatne i firmy nadające stosunkowo niewielkie liczby paczek mogą skorzystać z około 4 000 punktów Szybkiej Paczki / ParcelShop w całej Polsce.

Na stronie nie ma funkcji zmiany kontrastu oraz powiększenia czcionki.

#### **ups.pl**

Wykryte błędy (WCAG):

- $2.4.1 3$  błędy
- $\bullet$  4.1.2 1 błąd

Ramki <iframe> muszą posiadać tytuł. Należy wypełnić atrybut "title" i zawrzeć w nim opis ramki.

Link ma prawidłowy adres w atrybucie "href" ale nie ma treści linku.

Na stronie nie ma funkcji zmiany kontrastu oraz powiększenia czcionki.

Poza wykrytymi błędami strona internetowa spełnia pozostałe kryteria sukcesu WCAG 2.0 brane pod uwagę przy badaniu dostępności cyfrowej.

Szybki start Monitorowanie Wysyłanie Usługi

1 Powiadomienia (2) | Dział wsparcia klienta | Lokalizacje | Polska - polski ↓

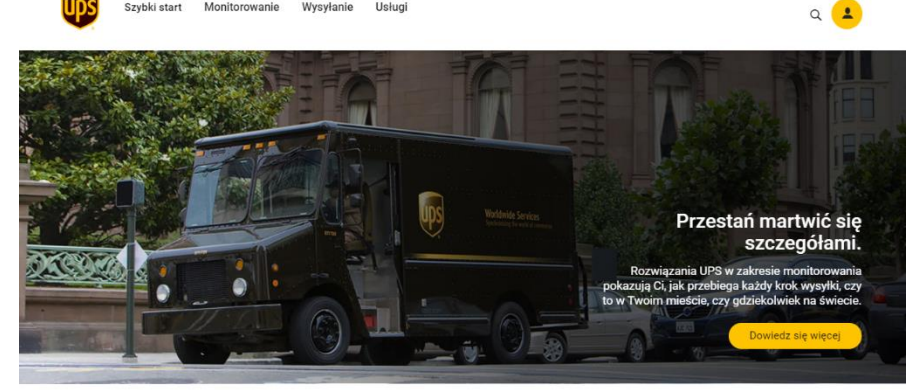

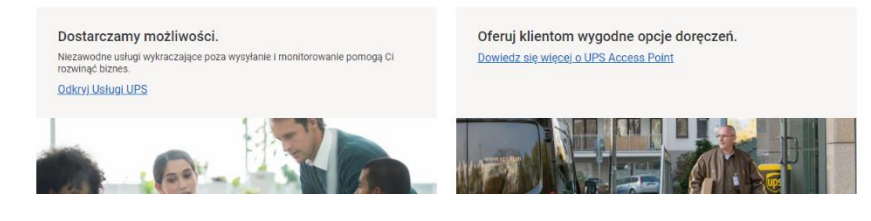

#### **fedex.pl**

Wykryte błędy (WCAG):

- 4.1.1 70 błędów
- $\bullet$  3.2.2 2 błędy
- $\bullet$  1.3.1 12 błędów
- $\bullet$  4.1.2 10 błedów
- $\bullet$  1.1.1 6 błedów

Na stronie znaleziono powieloną wartość "fxg-externalIconPath". Dopuszczalne jest jedno wystąpienie wartości identyfikatora.

Formularz nie ma przycisku do zatwierdzania wysyłki. Może to sprawić problem użytkownikom posługującym się wyłącznie klawiaturą. Przycisk może mieć formę elementu <input> z atrybutem "submit" lub "image" lub elementem <button>.

Kolejność nagłówków nie jest poprawnie uporządkowana.

Niektóre linki nie mają treści, ani nazwy ani identyfikatora.

Fieldset element nie posiada prawidłowej nazwy (np. atrybutu) dla "accessibility API". Dopuszczalne opcje to: legend element, arialabel, aria-labelledby.

Fieldset nie ma opisu w formie <legend>. Wszystkim znacznikom <fieldset> powinny towarzyszyć opisy w znaczniku <legend>.

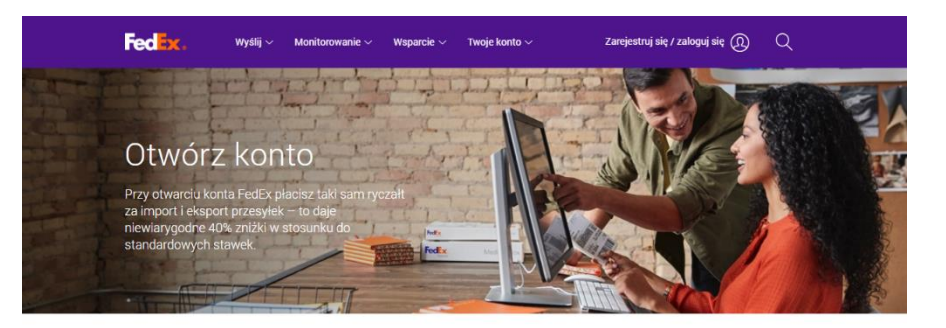

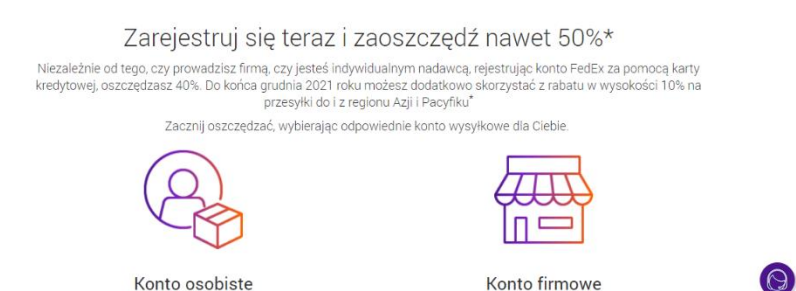

Grafiki są jedyną treścią linku i powinny zostać uzupełnione o opis alternatywny opisujący ich funkcję.

Pole formularza powinno posiadać opis bądź etykietę. Zaleca się dodanie atrybutów "title", "aria-label" lub "aria-labelledby" bądź elementu label (z atrybutem "for" wskazującym na to pole).

Element <img> znajdujący się wewnątrz linku nie ma atrybutu alt lub alt jest pusty. Ponieważ w sąsiedztwie znajduje się link tekstowy zaleca się połączenie tych elementów w jedno łącze ze wspólnym opisem.

Na stronie nie ma funkcji zmiany kontrastu oraz powiększenia czcionki.

#### **geis.pl**

Wykryte błędy (WCAG):

- $\bullet$  1.3.1 5 błedów
- $\bullet$  4.1.2 3 błędy

Kolejność nagłówków nie jest poprawnie uporządkowana.

Fieldset element nie posiada prawidłowej nazwy (np. atrybutu) dla "accessibility API". Dopuszczalne opcje to: legend element, arialabel, aria-labelledby.

Fieldset nie ma opisu w formie <legend>. Wszystkim znacznikom <fieldset> powinny towarzyszyć opisy w znaczniku <legend>.

Na stronie nie ma funkcji zmiany kontrastu oraz powiększenia czcionki.

Poza wykrytymi błędami strona internetowa spełnia pozostałe kryteria sukcesu WCAG 2.0 brane pod uwagę przy badaniu dostępności cyfrowej.

Szanowni Państwo, w zwiazku z aktualna sytuacia epidemiologiczna w kraju i zagranica, a co za tym idzie zwiekszona liczba zachorowań na covid-19, odnotowujem trudności w zapewnieniu terminowości serwisu krajowego oraz międzynarodowego. Z tego powodu czas transportu może ulec wydłużeniu. Nie mniej jednak staramy się obsługiwać Państwa przesyłki w możliwie najszybszym terminie Dziekujemy za wyrozumiałość i przepraszamy za zaistniała sytuacje NUMER PRZESYŁKI **SLEDŽ PRZESYLKI GPORTAL VIP LOGIN** PL/EN Q Wyszukiwanie Strona główna Usługi Aktualności O firmie Kariera Kontak Zapytaj o cenę GRUPA GEIS **GRUPPIOJEK**<br>DBAMY O PROJEK DBAMY O PROJECTOM.<br>NASZYCH KLIENTÓW. å.

#### **dhlparcel.pl**

Wykryte błędy (WCAG):

- $\bullet$  3.2.2 2 błędy
- $\bullet$  4.1.1 2 błędy
- $\bullet$  1.1.1 15 błędów
- $\bullet$  1.3.1 2 błędy

Formularz nie ma przycisku do zatwierdzania wysyłki. Może to sprawić problem użytkownikom posługującym się wyłącznie klawiaturą. Przycisk może mieć formę elementu <input> z atrybutem "submit" lub "image" lub elementem <button>.

Na stronie znaleziono powielone wartości identyfikatorów. Dopuszczalne jest jedno wystąpienie wartości identyfikatora.

Znaczniki <img> nie mają atrybutu alt. Należy dodać ten atrybut i wpisać do niego krótki opis grafiki.

Kolejność nagłówków nie jest poprawnie uporządkowana.

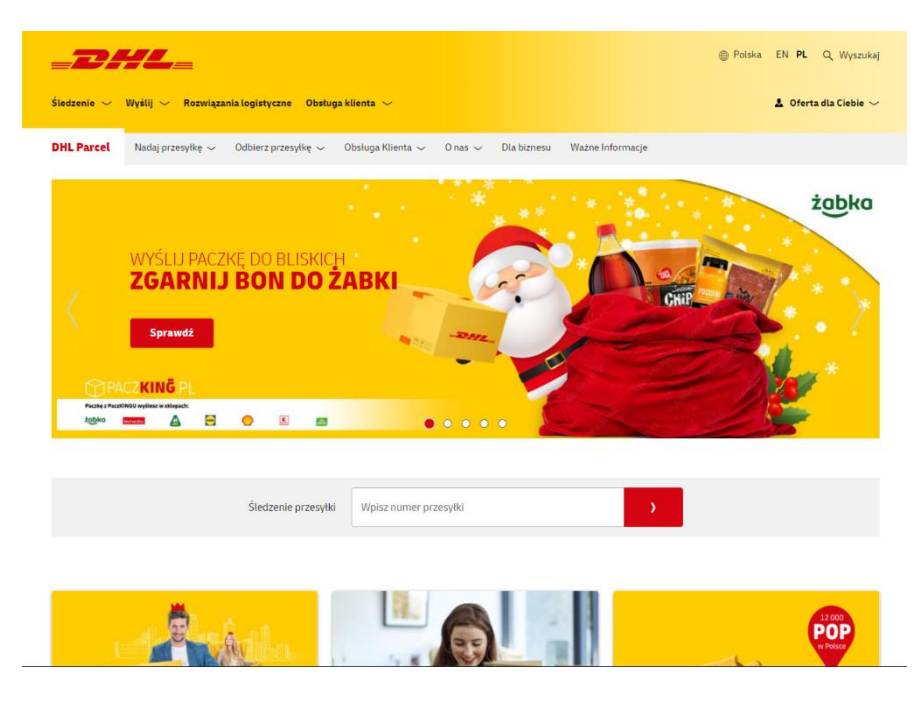

Na stronie nie ma funkcji zmiany kontrastu oraz powiększenia czcionki.

#### **patronservice.pl**

Wykryte błędy (WCAG):

- $\bullet$  3.1.1 2 błędy
- $\bullet$  1.3.1 61 błedów
- $\bullet$  4.1.2 61 błedów
- $\bullet$  3.2.2 6 błędów
- $2.4.1 1$  bład
- $4.1.1 1$  bład

Znacznik <html> musi posiadać atrybut "lang" określający język strony.

Kolejność nagłówków nie jest poprawnie uporządkowana.

Linki mają prawidłowy adres w atrybucie "href" ale nie mają treści linku.

Pole formularza powinno posiadać opis bądź etykietę. Zaleca się dodanie atrybutów "title", "aria-label" lub "aria-labelledby" bądź elementu label (z atrybutem "for" wskazującym na to pole).

Elementy formularza nie posiada prawidłowej nazwy (np. atrybutu) dla "accessibility API". Dopuszczalne opcje to: label element, title, aria-label, aria-labelledby.

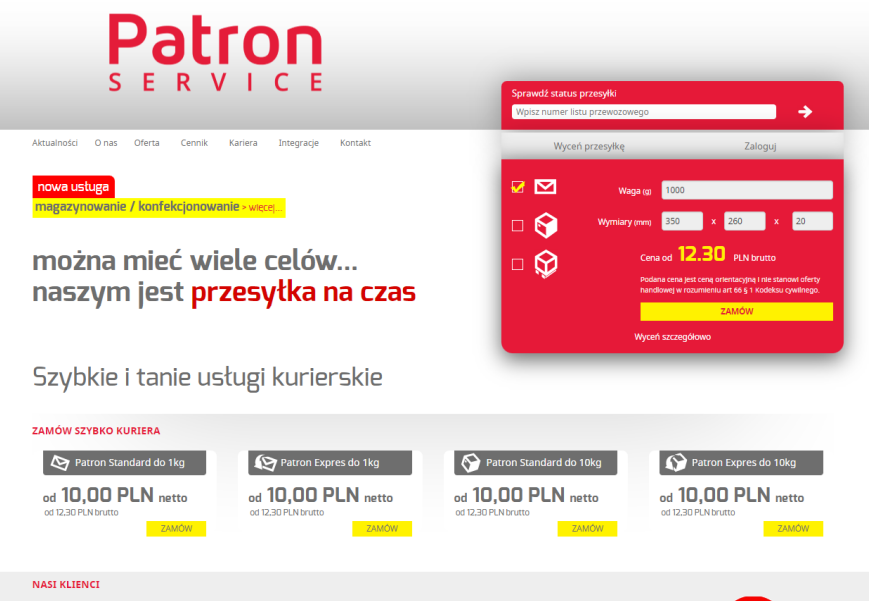

Formularz nie ma przycisku do zatwierdzania wysyłki. Może to sprawić problem użytkownikom posługującym się wyłącznie klawiaturą. Przycisk może mieć formę elementu <input> z atrybutem "submit" lub "image" lub elementem <button>.

Na stronie nie ma funkcji zmiany kontrastu oraz powiększenia czcionki.

#### **tnt.pl**

Wykryte błędy (WCAG):

- $\bullet$  4.1.2 10 błędów
- $\bullet$  1.3.1 8 błędów
- $2.4.1 1$  bład

Linki mają prawidłowy adres w atrybucie "href" ale nie mają treści linku.

Niektóre elementy nie posiadają prawidłowej nazwy (np. atrybutu) dla "accessibility API". Dopuszczalne opcje to: label element, title, aria-label, aria-labelledby.

Pole formularza powinno posiadać opis bądź etykietę. Zaleca się dodanie atrybutów "title", "aria-label" lub "aria-labelledby" bądź elementu label (z atrybutem "for" wskazującym na to pole).

Kolejność nagłówków nie jest poprawnie uporządkowana.

Ramka <iframe> musi posiadać tytuł. Należy wypełnić atrybut "title" i zawrzeć w nim opis ramki.

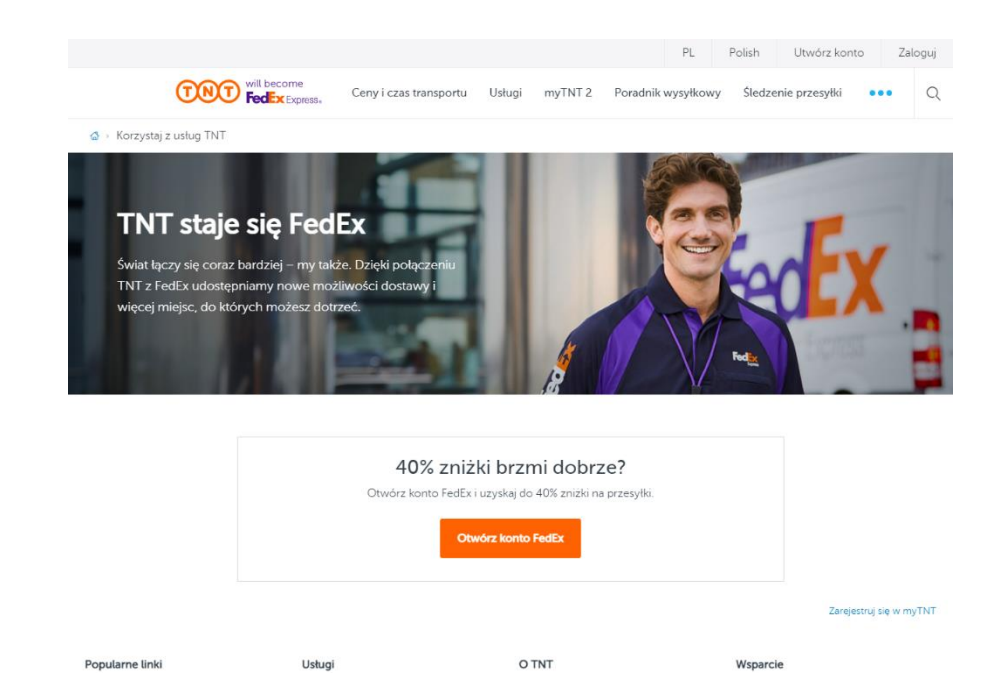

Na stronie nie ma funkcji zmiany kontrastu oraz powiększenia czcionki.

#### **x-press.pl**

Wykryte błędy (WCAG):

- $2.4.2 1$  bład
- $3.1.1 1$  błąd
- $\bullet$  1.1.1 39 błedów
- $\bullet$  1.3.1 4 błędy
- $\bullet$  4.1.2 5 błędów

Strona nie ma tytułu. Należy dodać znacznik <title> do sekcji nagłówkowej strony lub wypełnić jego treść.

Znacznik <html> musi posiadać atrybut "lang" określający język strony.

Grafiki są jedyną treścią linku i powinny zostać uzupełnione o opis alternatywny opisujący ich funkcję.

Znaczniki <img> nie mają atrybutu alt. Należy dodać ten atrybut i wpisać do niego krótki opis grafiki.

Kolejność nagłówków nie jest poprawnie uporządkowana.

Niektóre elementy nie posiadają prawidłowej nazwy (np. atrybutu) dla "accessibility API". Dopuszczalne opcje to: legend element, arialabel, aria-labelledby.

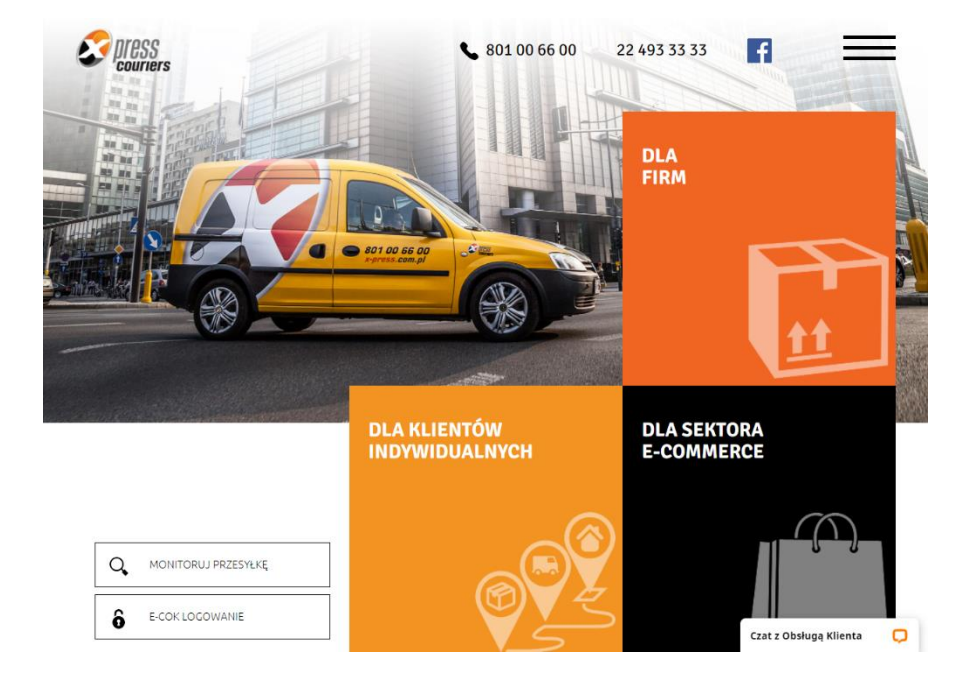

Fieldset nie ma opisu w formie <legend>. Wszystkim znacznikom <fieldset> powinny towarzyszyć opisy w znaczniku <legend>.

Na stronie nie ma funkcji zmiany kontrastu oraz powiększenia czcionki.

#### <span id="page-54-0"></span>**Podsumowanie**

W tegorocznym badaniu, tak jak i w poprzednich latach, wzięto pod uwagę podstrony, na których użytkownik może wejść w interakcję ze stroną internetową np. logując się, rejestrując lub zamawiając produkt albo usługę.

W przypadku dwóch serwisów widzimy spadek poziomu dostępności cyfrowej, a większość nie poprawiła wyniku z poprzednich lat co świadczy o braku działań w celu przystosowania strony internetowej dla osób objetych wykluczeniem cyfrowym.

#### Badanie 2018

Maksymalna liczba możliwych do uzyskania punktów w każdej z części badania:

I etap (analiza ekspercka elementów) - 21 punktów

II etap (zadania użytkowników) - 24 punkty

W sumie maksymalna liczba możliwych do uzyskania punktów dla badanego serwisu – 45 punktów

- 0 30 punktów ocena niedostateczna
- 31 36 punktów ocena dostateczna
- 37 41 punktów ocena dobra
- 42 45 punktów ocena bardzo dobra

#### Badanie 2021

Maksymalna liczba możliwych do uzyskania punktów w każdej z części badania:

- I etap (analiza ekspercka elementów) 24 punkty
- II etap (zadania konsultantów) 30 punktów

W sumie maksymalna liczba możliwych do uzyskania punktów dla badanego serwisu – 54 punkty

- 0 36 punktów ocena niedostateczna
- 37 43 punktów ocena dostateczna
- 44 49 punktów ocena dobra
- 50 54 punktów ocena bardzo dobra

W badaniu w 2021 roku zastosowano inny sposób punktacji, ale została ona tak rozłożona, aby odpowiadała procentowo punktacji z badania z 2018 roku, dzięki czemu można oba badania porównać ze sobą.

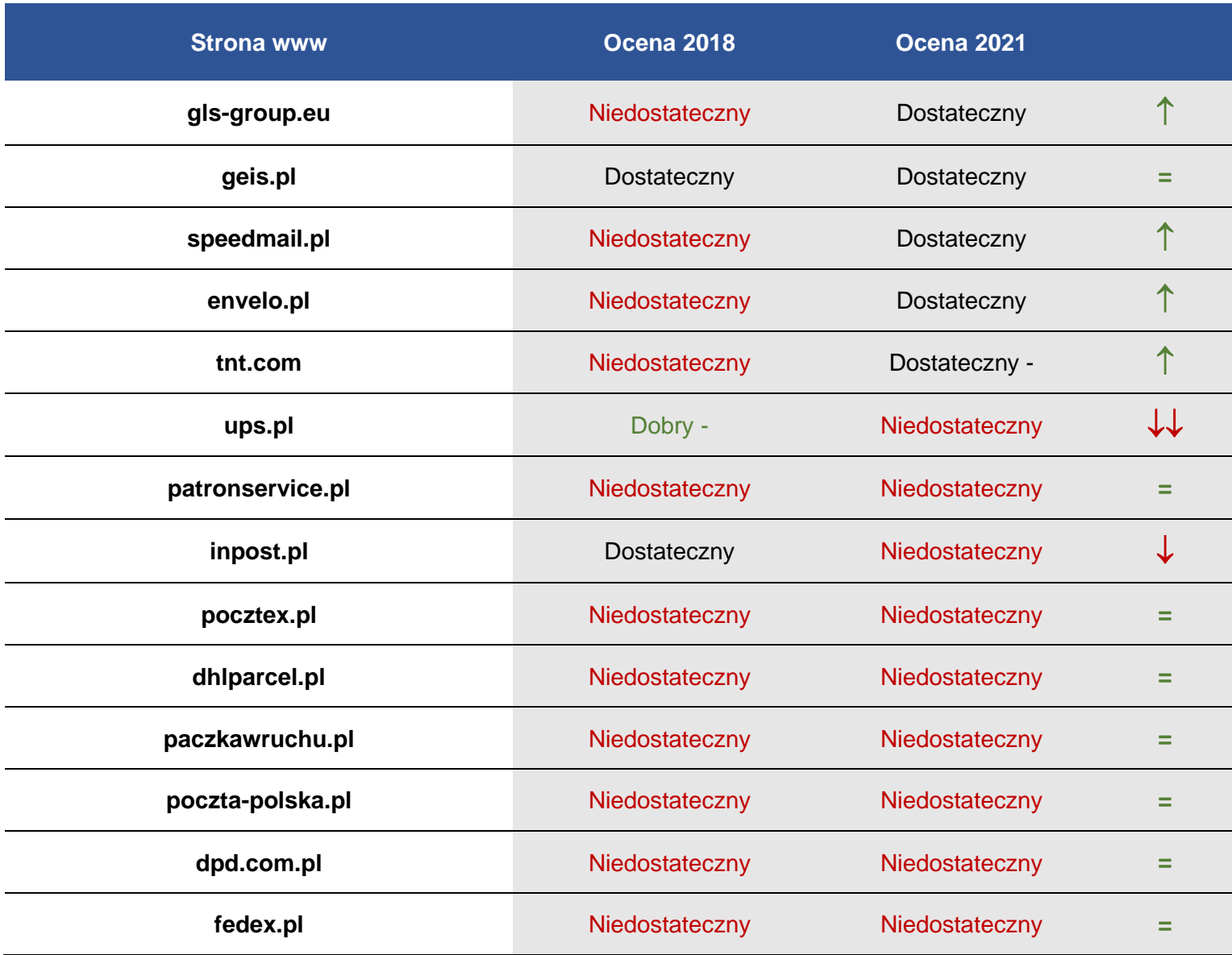

Najczęściej pojawiające się błędy

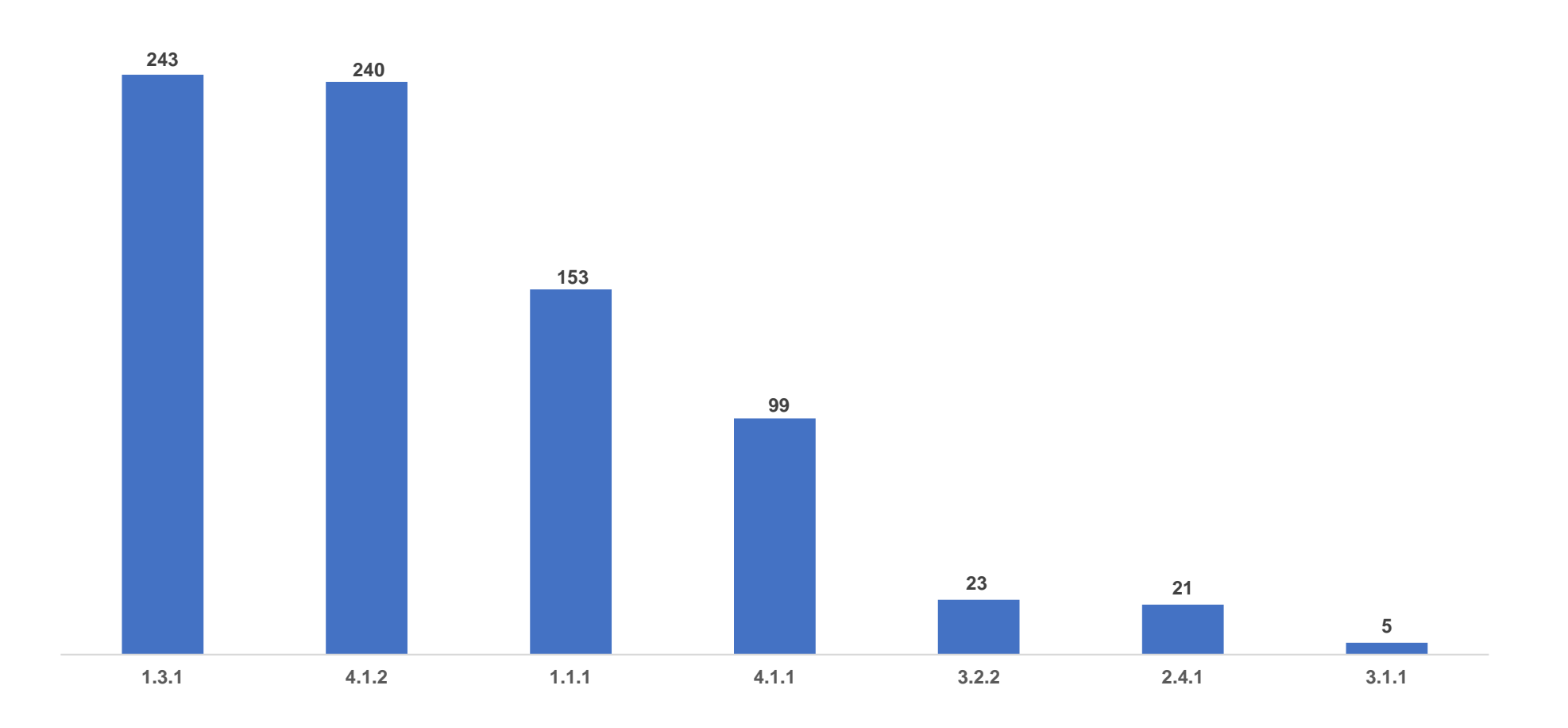

Najczęściej pojawiającym się błędem jest złe przedstawianie informacji. Na ten błąd ma wpływ wiele czynników takich jak sposób w jaki poszczególne części strony internetowej są ułożone i połączone ze sobą oraz czy renderowanie treści odbywa się w sposób postrzegalny dla użytkownika. Kolejnym błędem na stronach internetowych usługodawców telekomunikacyjnych jest brak nazewnictwa poszczególnych elementów na stronie. Dla wszystkich komponentów interfejsu użytkownika nazwa oraz rola mogą być określone programowo; stan, właściwości oraz wartości, które mogą być ustawione przez użytkownika, mogą również być ustawione programowo; powiadomienie o zmianach w tych elementach dostępne jest dla programów użytkownika, w tym technologii wspomagających. Następnym błędem jest brak wpisania tekstu alternatywnego do wszelkich treści nietekstowych. Należy wprowadzać taką treść, aby program czytający poinformował użytkownika na jakim etapie się znajduje i w jakim wątku znajduje się na stronie internetowej, bądź w dokumencie. Wyjątkiem może być grafika umieszczona w celu dekoracyjnym nie mająca innego zastosowania. Równie istotnym i często popełnianym błędem jest niepoprawny kod. Przykładowo początkowe i końcowe znaczniki, w których brak kluczowych znaków, takich jak zamykający nawias ostry lub pytajnik błędnie dopasowany do atrybutu wartości, nie są uznawane za kompletne znaczniki.

### www.uke.gov.pl